## Dell Inspiron 5523 Brugerhåndbog

Computermodel: Inspiron 5523 Regulatorisk model: P26F Regulatorisk type: P26F001

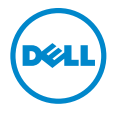

## Bemærk, forsigtig og advarsel

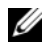

**OBS!** En BEMÆRK angiver vigtige oplysninger om, hvordan du bruger computeren optimalt.

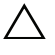

 $\triangle$  FORSIGTIG! angiver mulig skade på hardware eller tab af data, hvis anvisningerne ikke bliver fulgt.

ADVARSEL! En ADVARSEL angiver risiko for tingskade, legemsbeskadigelse eller død.

#### © 2012 Dell Inc.

2012 - 10 Rev. A00

\_\_\_\_\_\_\_\_\_\_\_\_\_\_\_\_\_\_\_\_

Varemærker i denne tekst: Dell™, DELL-logo og Inspiron™ er varemærker, der er ejet af<br>Dell Inc.; Microsoft®, Windows® og logoet Windows-startknap er enten varemærker eller registrerede varemærker, der er ejet af Microsoft Corporation i USA og/eller andre lande; Bluetooth® er et registreret varemærke, der er ejet af Bluetooth SIG, Inc. og anvendes af Dell under licens.

## Indholdsfortegnelse

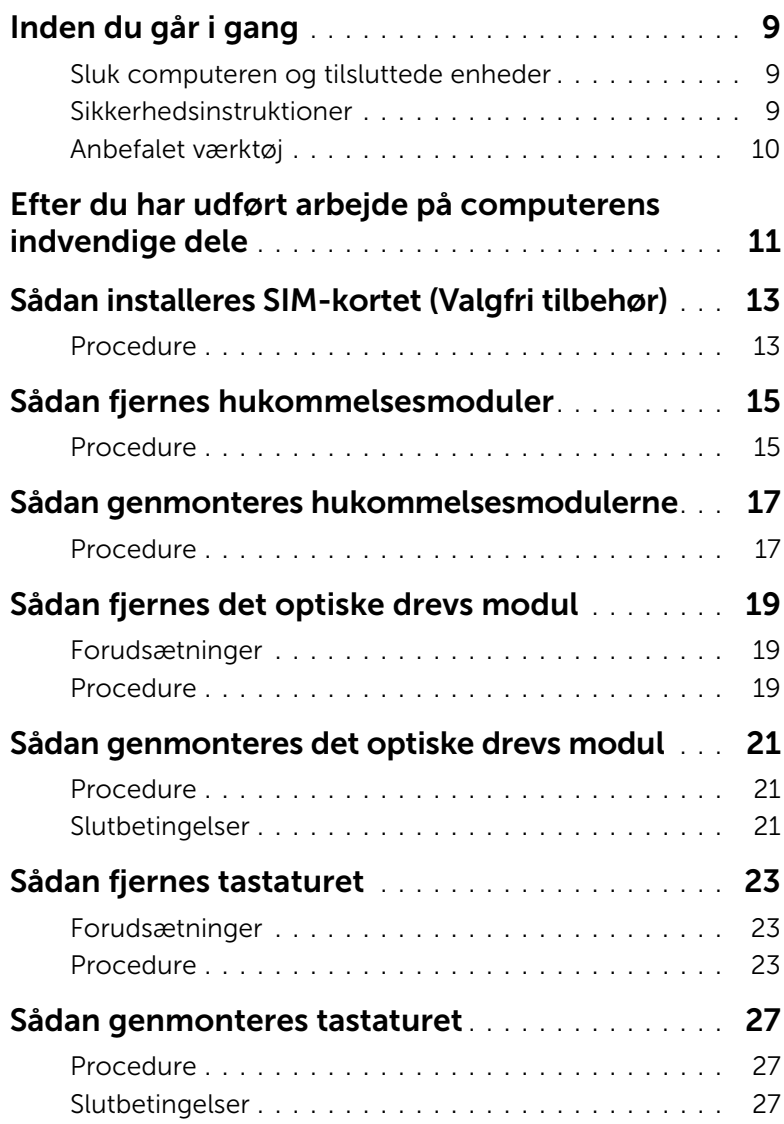

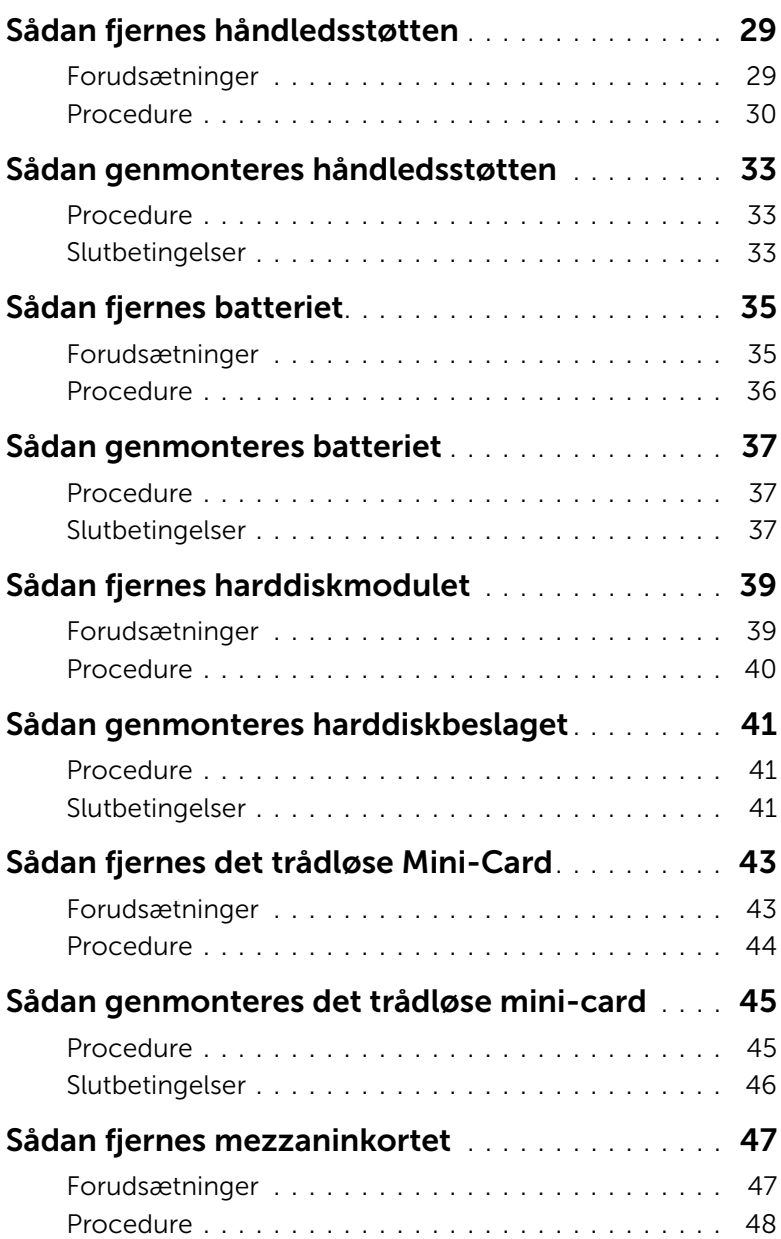

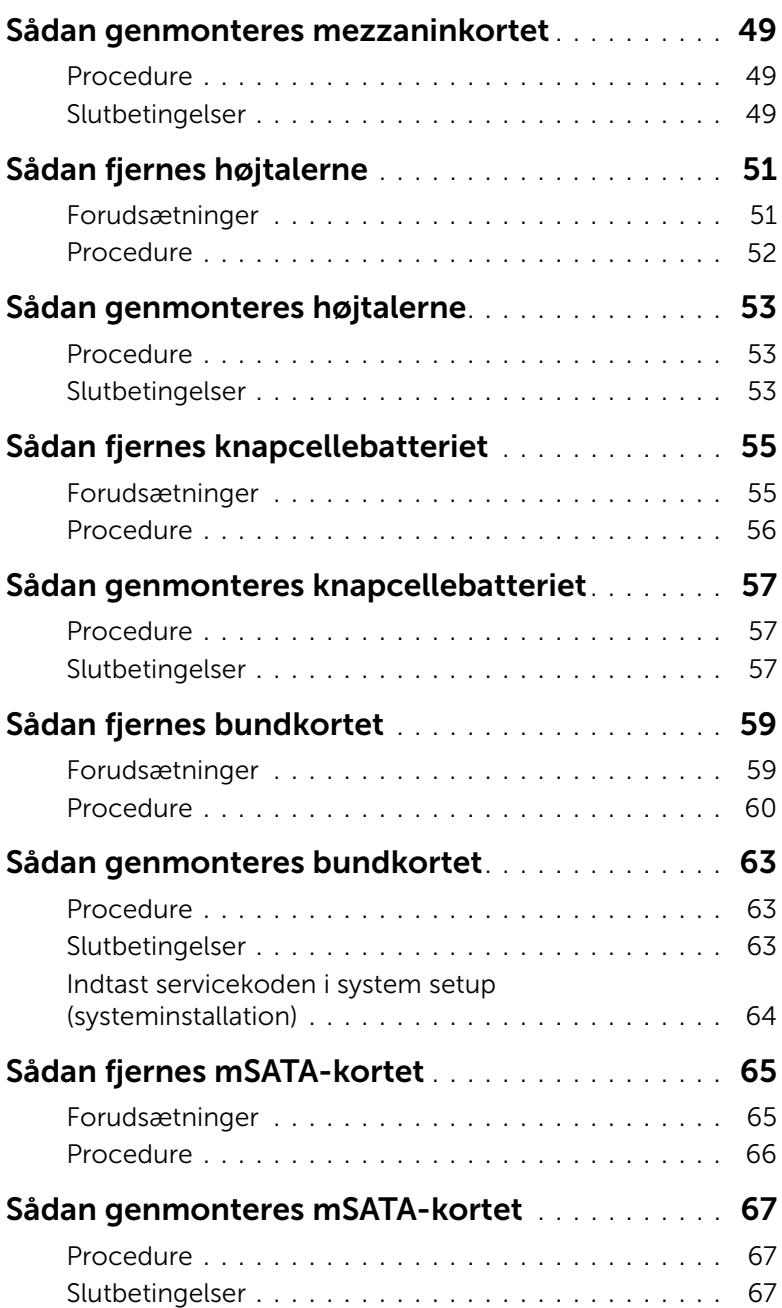

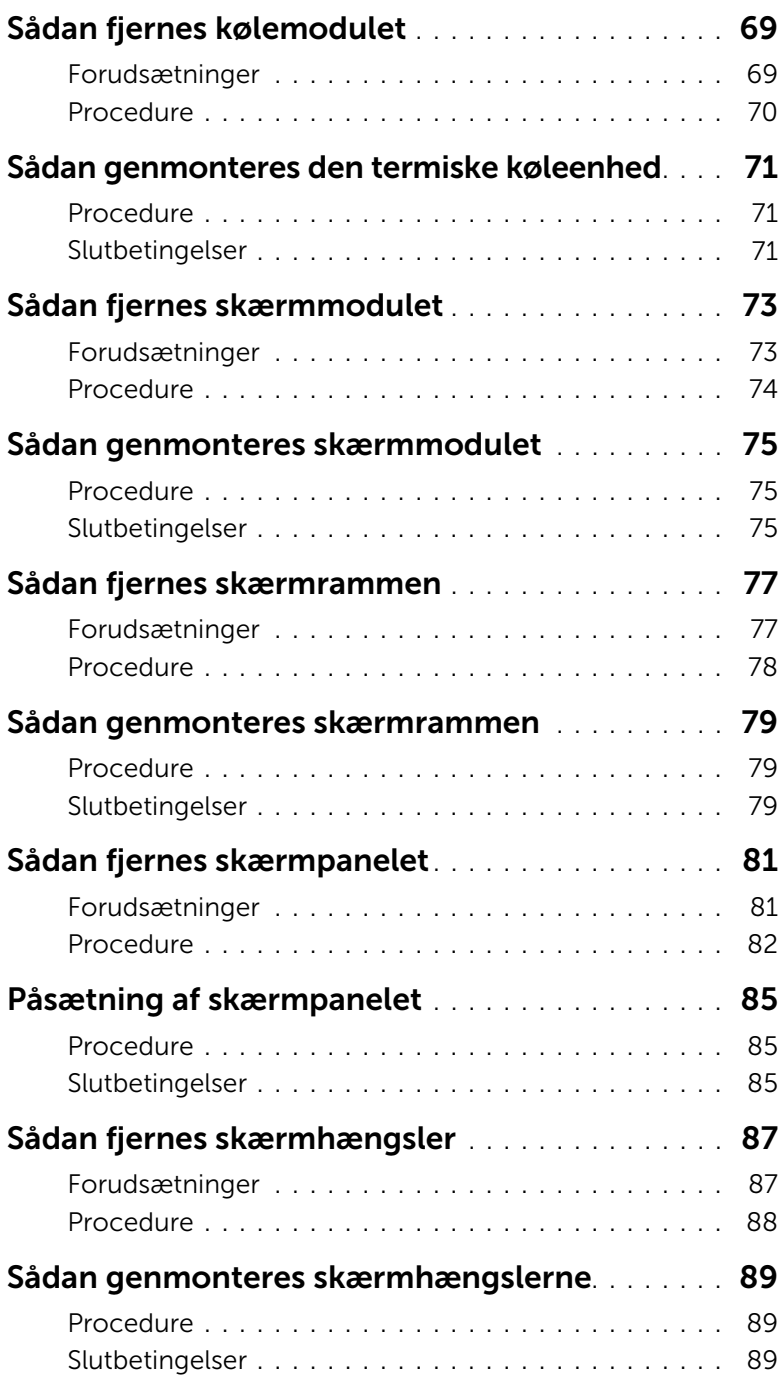

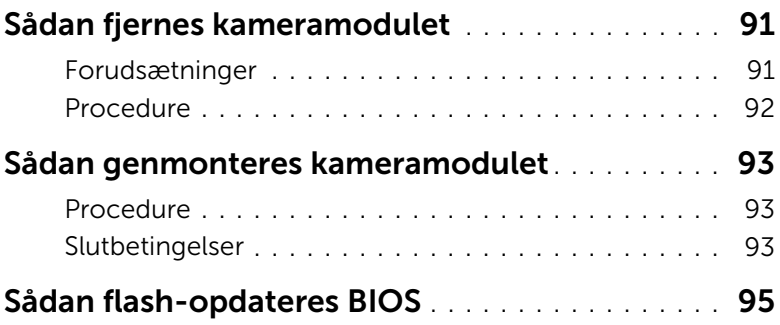

#### <span id="page-8-3"></span><span id="page-8-1"></span><span id="page-8-0"></span>Sluk computeren og tilsluttede enheder

FORSIGTIG! Gem og luk alle åbne filer, og afslut alle åbne programmer, inden du slukker computeren, så risikoen for datatab forebygges.

- 1 Gem og luk alle åbne filer, og luk alle åbne programmer.
- 2 Følg instruktionerne for at lukke din computer ned i henhold til det operativsystem, der er installeret på din computer.
	- *Windows 8:*

Flyt musemarkøren til skærmens øverste eller nederste højre hjørne for at åbne sidepanelet Charms (Amuletter), og klik derefter på **Indstillinger→ Strøm→** Luk computeren.

• *Windows 7:* Klik på Start **de** og klik på Luk computeren.

Microsoft Windows lukker ned, og computeren slukker.

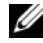

**OBS!** Hvis du bruger et andet operativsystem, kan du se operativsystemets dokumentation, hvis du vil have instruktioner om nedlukning.

- **3** Frakobl computeren og alle tilsluttede enheder fra deres stikkontakter.
- 4 Frakpbl alle telefonkabler, netværkskabler og tilknyttede enheder fra computeren.
- 5 Hold tænd/sluk-knappen nede i fem sekunder, når kablet til computeren er trukket ud af stikkontakten, for at jordforbinde bundkortet.

### <span id="page-8-2"></span>Sikkerhedsinstruktioner

Brug følgende sikkerhedsinstruktioner med henblik på din egen sikkerhed og for at beskytte computeren og arbejdsmiljøet mod potentiel beskadigelse.

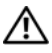

ADVARSEL! Før du arbejder med computerens indvendige dele, skal du læse de sikkerhedsinstruktioner, der fulgte med computeren. Du kan finde yderligere oplysninger om bedste fremgangsmåder for sikkerhed på webstedet Regulatory Compliance på dell.com/regulatory\_compliance.

ADVARSEL! Alle strømkilder frakobles, inden computerens dæksel eller paneler åbnes. Når du er færdig med at arbejde med computerens indre dele, skal du genmontere alle dæksler, paneler og skruer, før strømstikket sættes i.

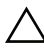

FORSIGTIG! Undgå, at computeren beskadiges ved at sikre et fladt og rent arbejdsbord.

FORSIGTIG! Undgå at beskadige komponenter og kort ved at håndtere dem ved kanterne og undgå at røre ved ben og kontakter.

FORSIGTIG! Kun uddannede serviceteknikere har autorisation til at fjerne computerkabinettet og få adgang til komponenterne inden i computeren. Se sikkerhedsinstruktionerne for at få udførlige oplysninger om sikkerhedsforanstaltninger, samt hvordan du arbejder inde i din computer og beskytter den mod elektrostatisk afladning.

FORSIGTIG! Inden du rører ved noget inde i computeren, skal du jorde dig selv ved at røre en umalet metaloverflade som f.eks. metallet på bagsiden af computeren. Mens du arbejder, skal du med jævne mellemrum røre en umalet metaloverflade for på den måde at fjerne statisk elektricitet, der kan skade de interne komponenter.

FORSIGTIG! Når du frakobler et kabel, skal du tage fat i stikket eller trækfligen, ikke i selve kablet. Nogle kabler har stik med låsetappe eller tommelskruer, som du skal frigøre, før du tager kablet ud. Når kabler frakobles, skal du sikre dig, at de flugter, så benene på stikkene ikke bøjes. Når kabler tilsluttes, skal du sikre dig, at stikkene og portene flugter og sidder rigtigt i forhold til hinanden.

FORSIGTIG! Fjern netværkskablet. Start med at fjerne kablet fra computeren, og fjern det derefter fra netværksenheden.

FORSIGTIG! Tryk for at skubbe eventuelle installerede kort ud af mediekortlæseren.

#### <span id="page-9-0"></span>Anbefalet værktøj

Procedurerne i dette dokument kræver eventuelt følgende værktøj:

- Stjerneskruetrækker
- Plastiksyl

# <span id="page-10-1"></span><span id="page-10-0"></span>2 Efter du har udført arbejde på computerens indvendige dele

Når du har gennemført genmonteringsprocedurer, skal du sikre følgende:

- Genmonter alle skruer, og sørg for, at der ikke findes nogen løse skruer inde i computeren.
- Tilslut alle eksterne enheder, kabler, kort og andre dele, som du har fjernet, før du begyndte at arbejde med computeren.
- Tilslut computeren og alle tilsluttede enheder til deres stikkontakter.

FORSIGTIG! Inden du tænder computeren, skal du genmontere alle skruerne og kontrollere, at der ikke findes løse skruer inde i computeren. I modsat fald kan det beskadige din computer.

#### 12 | Efter du har udført arbejde på computerens indvendige dele

## <span id="page-12-0"></span>3 Sådan installeres SIM-kortet (Valgfri tilbehør)

ADVARSEL! Før du arbejder med computerens indvendige dele, skal du læse de sikkerhedsinstruktioner, der fulgte med computeren, og følge trinene i ["Inden](#page-8-3)  [du går i gang" på side 9](#page-8-3). Efter du har udført arbejde på computerens indvendige dele, følg instruktionerne i ["Efter du har udført arbejde på computerens](#page-10-1)  [indvendige dele" på side 11](#page-10-1). Du kan finde yderligere oplysninger om bedste fremgangsmåder for sikkerhed på webstedet Regulatory Compliance på dell.com/regulatory\_compliance.

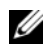

OBS! Computeren har kun en SIM-kortåbning, hvis du bestilte et WWAN-kort på købstidspunktet.

#### <span id="page-12-1"></span>Procedure

- 1 Luk skærmen, og vend computeren om.
- 2 Indsæt en lille nål eller udfoldet papirclip i SIM-kortåbningens nålehul for at frigøre SIM-kortholderen.
- 3 Fjern SIM-kortholdferen fra SIM-kortåbningen.

4 Skub SIM-kortet ind i SIM-kortholderen.

**OBS!** Sørg for at SIM-kortet er anbragt korrekt i SIM-kortholderen.

5 Skub SIM-kortholderen tilbage ind i SIM-kortåbningen.

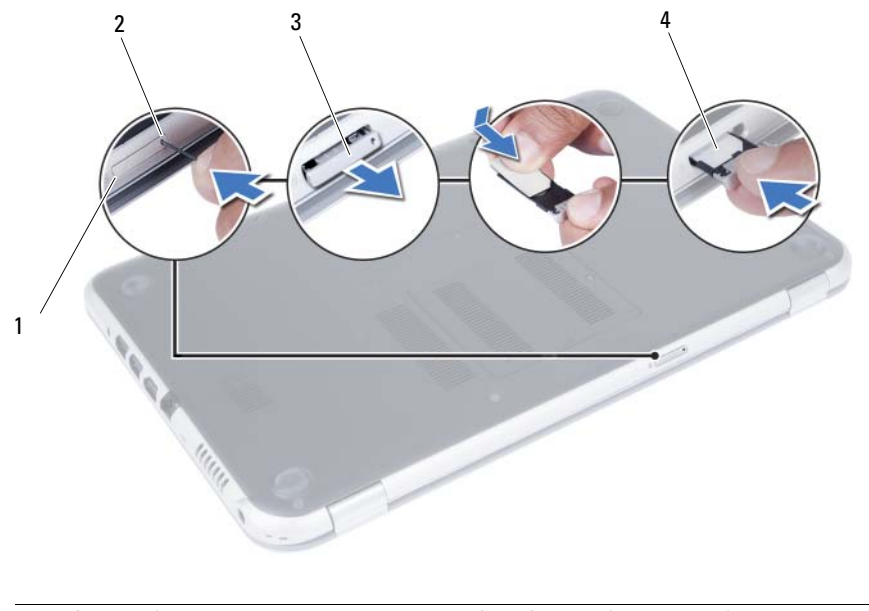

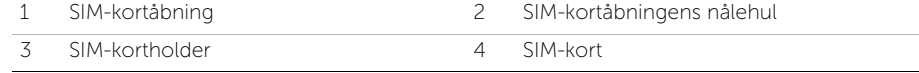

## <span id="page-14-4"></span><span id="page-14-0"></span>Sådan fjernes hukommelsesmoduler

ADVARSEL! Før du arbejder med computerens indvendige dele, skal du læse de sikkerhedsinstruktioner, der fulgte med computeren, og følge trinene i ["Inden](#page-8-3)  [du går i gang" på side 9](#page-8-3). Efter du har udført arbejde på computerens indvendige dele, følg instruktionerne i ["Efter du har udført arbejde på computerens](#page-10-1)  [indvendige dele" på side 11](#page-10-1). Du kan finde yderligere oplysninger om bedste fremgangsmåder for sikkerhed på webstedet Regulatory Compliance på dell.com/regulatory\_compliance.

#### <span id="page-14-1"></span>Procedure

- <span id="page-14-2"></span>1 Luk skærmen, og vend computeren om.
- 2 Løsn monteringsskruen, der fastgør hukommelsesmodulets dæksel til computerbunden.
- <span id="page-14-3"></span>3 Anvend fingerspidserne til at løfte hukommelsesmodulets dæksel ud af computerbundens åbninger.

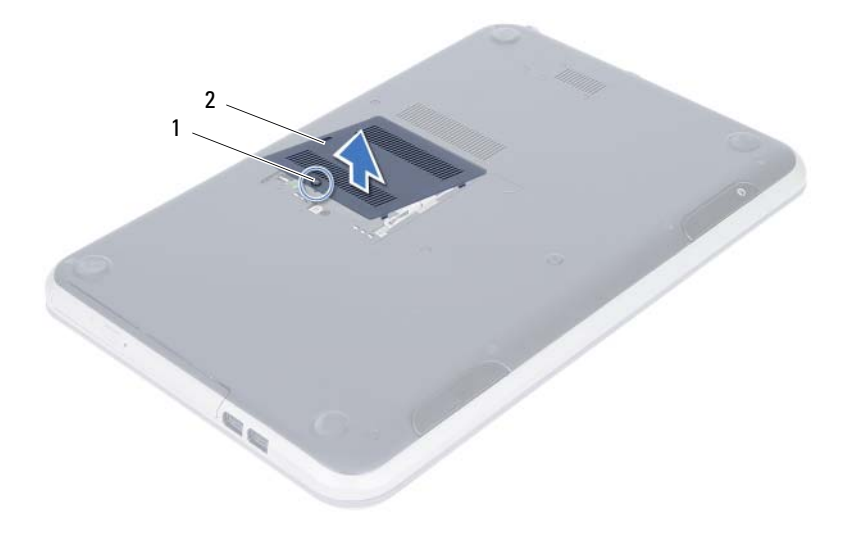

1 fastgøringsskrue 2 dæksel til hukommelsesmodul

- 4 Brug fingerspidserne til forsigtigt at adskille fastgørelsesklemmerne på hver side af hukommelsesmodulstikket, indtil modulet springer op.
- 5 Fjern hukommelsesmodulet fra hukommelsesmodulstikket.

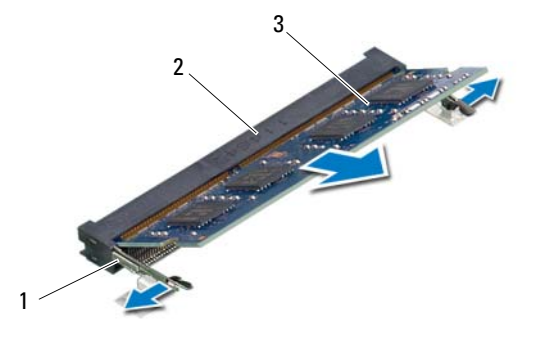

- 1 fastgørelsesklemmer (2) 2 stik til hukommelsesmodul
- 3 hukommelsesmodul

## <span id="page-16-4"></span><span id="page-16-0"></span>5 Sådan genmonteres hukommelsesmodulerne

ADVARSEL! Før du arbejder med computerens indvendige dele, skal du læse de sikkerhedsinstruktioner, der fulgte med computeren, og følge trinene i ["Inden](#page-8-3)  [du går i gang" på side 9](#page-8-3). Efter du har udført arbejde på computerens indvendige dele, følg instruktionerne i ["Efter du har udført arbejde på computerens](#page-10-1)  [indvendige dele" på side 11](#page-10-1). Du kan finde yderligere oplysninger om bedste fremgangsmåder for sikkerhed på webstedet Regulatory Compliance på dell.com/regulatory\_compliance.

#### <span id="page-16-1"></span>Procedure

- 1 Flugt hukommelsesmodulets hak med tappen i hukommelsesmodulets stik.
- 2 Skub modulet helt ind i stikket i en vinkel på 45 grader, og tryk hukommelsesmodulet ned, indtil det klikker på plads.

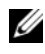

<span id="page-16-2"></span>**OBS!** Hvis du ikke hører et klik, skal du fjerne hukommelsesmodulet og sætte det i igen.

- 3 Anbring tapperne på hukommelsesmodulets dæksel i computerbundens åbninger, og klik forsigtigt hukommelsesmodulets dæksel på plads.
- <span id="page-16-3"></span>4 Stram monteringsskruen, der fastgør hukommelsesmodulets dæksel til computerbunden.
- 5 Følg procedurerne i ["Efter du har udført arbejde på computerens indvendige dele"](#page-10-1)  [på side 11](#page-10-1).

#### 18 | Sådan genmonteres hukommelsesmodulerne

## <span id="page-18-3"></span><span id="page-18-0"></span>6 Sådan fjernes det optiske drevs modul

ADVARSEL! Før du arbejder med computerens indvendige dele, skal du læse de sikkerhedsinstruktioner, der fulgte med computeren, og følge trinene i ["Inden](#page-8-3)  [du går i gang" på side 9](#page-8-3). Efter du har udført arbejde på computerens indvendige dele, følg instruktionerne i ["Efter du har udført arbejde på computerens](#page-10-1)  [indvendige dele" på side 11](#page-10-1). Du kan finde yderligere oplysninger om bedste fremgangsmåder for sikkerhed på webstedet Regulatory Compliance på dell.com/regulatory\_compliance.

#### <span id="page-18-1"></span>Forudsætninger

Følg instruktionerne fra [trin 1](#page-14-2) til [trin 3](#page-14-3) i ["Sådan fjernes hukommelsesmoduler" på side 15](#page-14-4).

#### <span id="page-18-2"></span>Procedure

1 Brug fingerspidserne til at skubbe det optiske drev ud af den optiske drevbås.

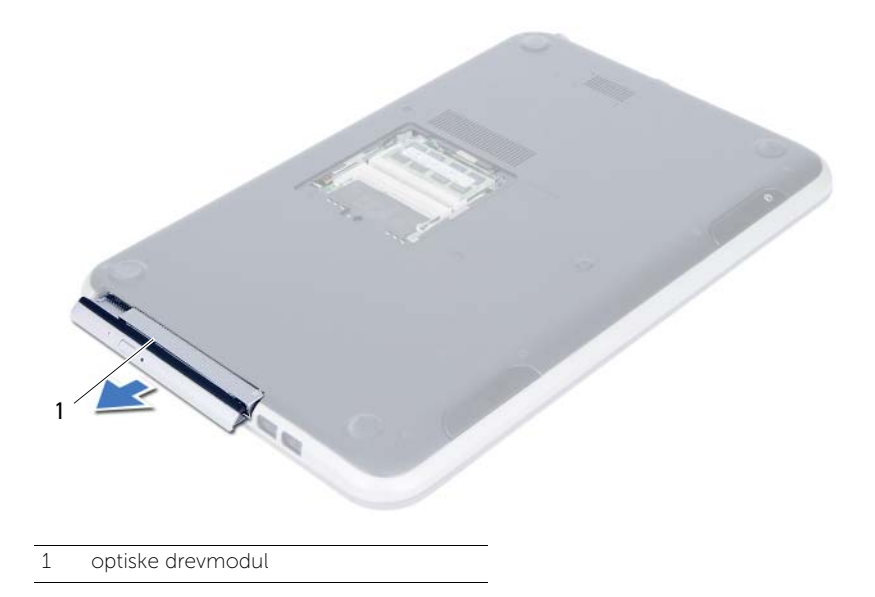

- 2 Fjern skruerne, der fastgør det optiske drevs beslag til det optiske drevmodul.
- 3 Fjern det optiske drevs beslag det optiske drevmodul.
- 4 Lirk forsigtigt det optiske drevs ramme og fjern det fra det optiske drev.

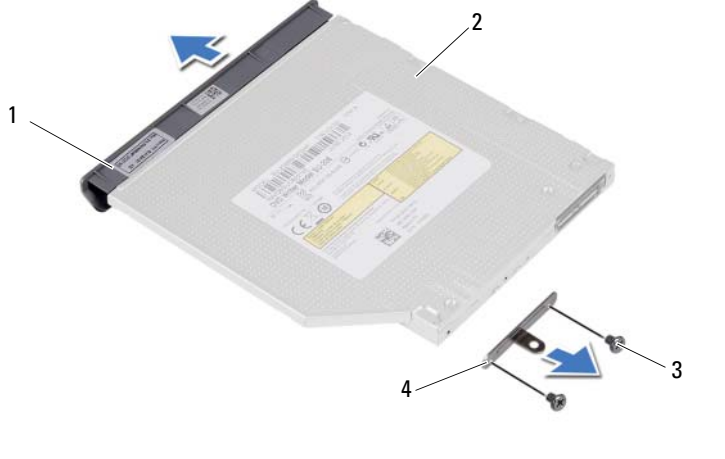

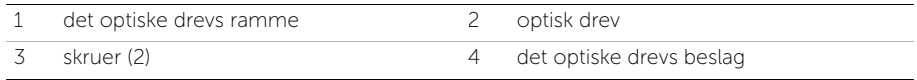

## <span id="page-20-3"></span><span id="page-20-0"></span>Sådan genmonteres det optiske drevs modul

ADVARSEL! Før du arbejder med computerens indvendige dele, skal du læse de sikkerhedsinstruktioner, der fulgte med computeren, og følge trinene i ["Inden](#page-8-3)  [du går i gang" på side 9](#page-8-3). Efter du har udført arbejde på computerens indvendige dele, følg instruktionerne i ["Efter du har udført arbejde på computerens](#page-10-1)  [indvendige dele" på side 11](#page-10-1). Du kan finde yderligere oplysninger om bedste fremgangsmåder for sikkerhed på webstedet Regulatory Compliance på dell.com/regulatory\_compliance.

#### <span id="page-20-1"></span>Procedure

- 1 Flugt tappene på det optiske drevs ramme med åbningerne på det optiske drev, og klik det optiske drevs ramme på plads.
- 2 Flugt skruehullerne på beslaget til det optiske drev med skruehullerne på det optiske drevmodul.
- 3 Genmonter skruerne, der fastgør det optiske drevs beslag til det optiske drevmodul.
- 4 Skub det optiske drevmodul på plads og sørg for at skruehullet på det optiske drevs beslag flugter med skruehullet på computerbunden.

#### <span id="page-20-2"></span>Slutbetingelser

- 1 Følg instruktionerne fra [trin 3](#page-16-2) til [trin 4](#page-16-3) i ["Sådan genmonteres hukommelsesmodulerne"](#page-16-4)  [på side 17.](#page-16-4)
- 2 Følg procedurerne i "Efter du har udført arbeide på computerens indvendige dele" [på side 11](#page-10-1).

#### 22 | Sådan genmonteres det optiske drevs modul

## <span id="page-22-3"></span><span id="page-22-0"></span>8 Sådan fjernes tastaturet

ADVARSEL! Før du arbejder med computerens indvendige dele, skal du læse de sikkerhedsinstruktioner, der fulgte med computeren, og følge trinene i ["Inden](#page-8-3)  [du går i gang" på side 9](#page-8-3). Efter du har udført arbejde på computerens indvendige dele, følg instruktionerne i ["Efter du har udført arbejde på computerens](#page-10-1)  [indvendige dele" på side 11](#page-10-1). Du kan finde yderligere oplysninger om bedste fremgangsmåder for sikkerhed på webstedet Regulatory Compliance på dell.com/regulatory\_compliance.

#### <span id="page-22-1"></span>Forudsætninger

Følg instruktionerne fra [trin 1](#page-14-2) til [trin 3](#page-14-3) i ["Sådan fjernes hukommelsesmoduler" på side 15](#page-14-4).

#### <span id="page-22-2"></span>Procedure

1 Fjern skruen, der fastgør tastaturet til bundkortet.

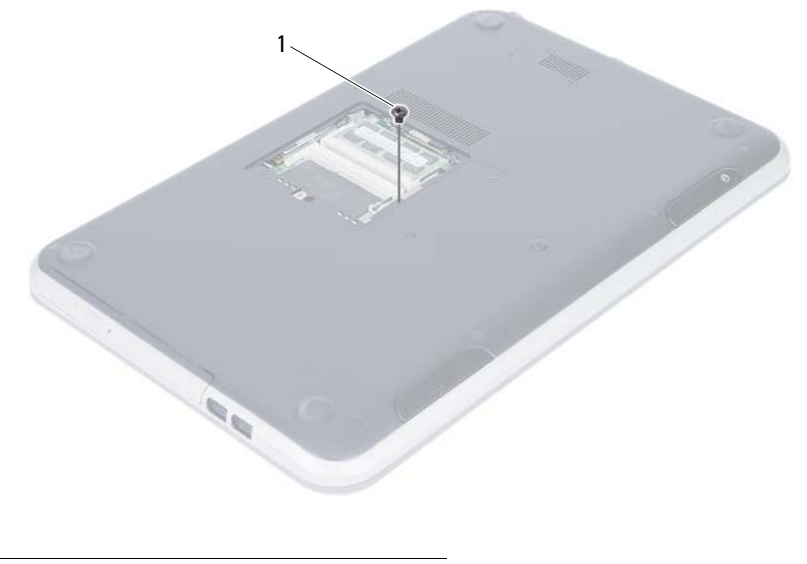

skrue

- Vend computeren om, og åbn skærmen så meget som muligt.
- Frigør vha. en plastiksyl tastaturet fra tapperne på håndledsstøtten .

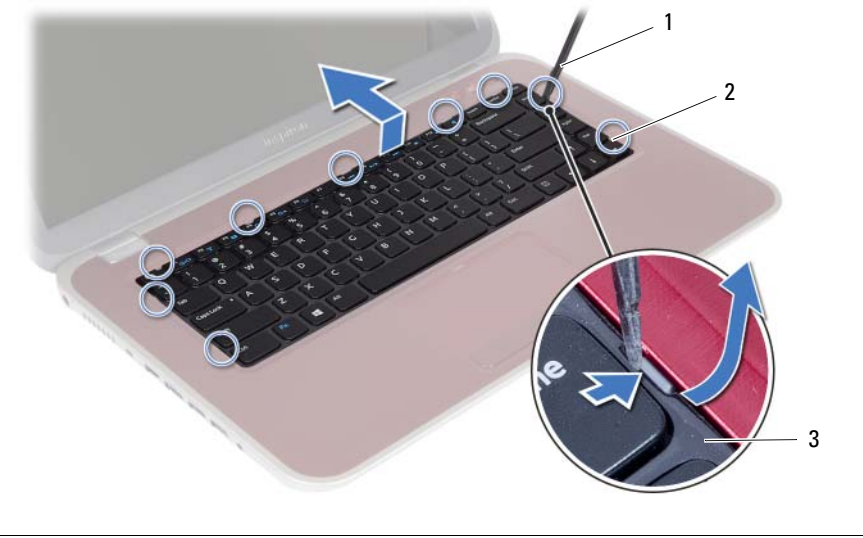

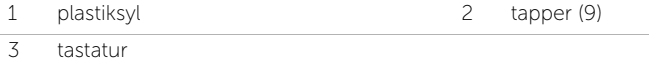

- 4 Løft og skub tastaturet for at fjerne tastaturets tappe fra håndledsstøttens hak.
- 5 Skub batterikontakten for at slå strømkilden fra batteriet til computeren.

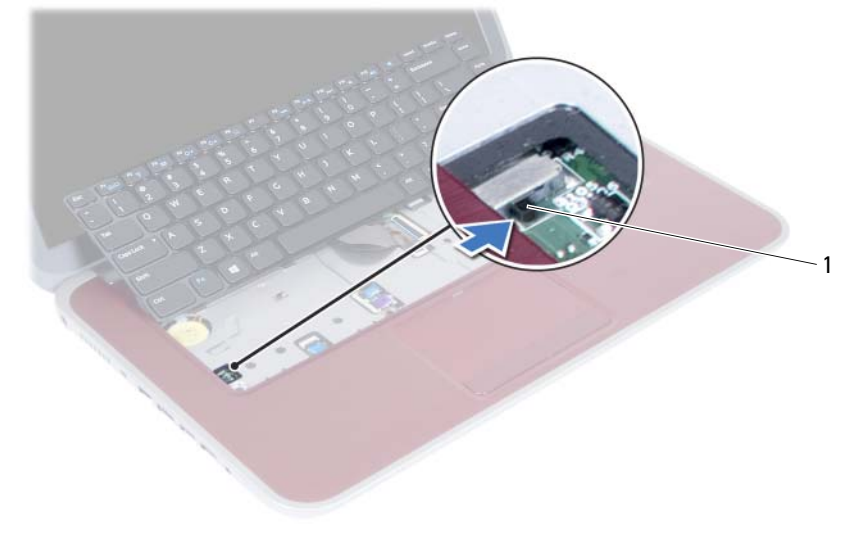

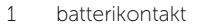

- 6 Løft låsetappene for at frakobl tastaturkablet og kablet til tastaturets baggrundsbelysning fra bundkortet.
- 7 Løft tastaturet af håndledsstøtten.

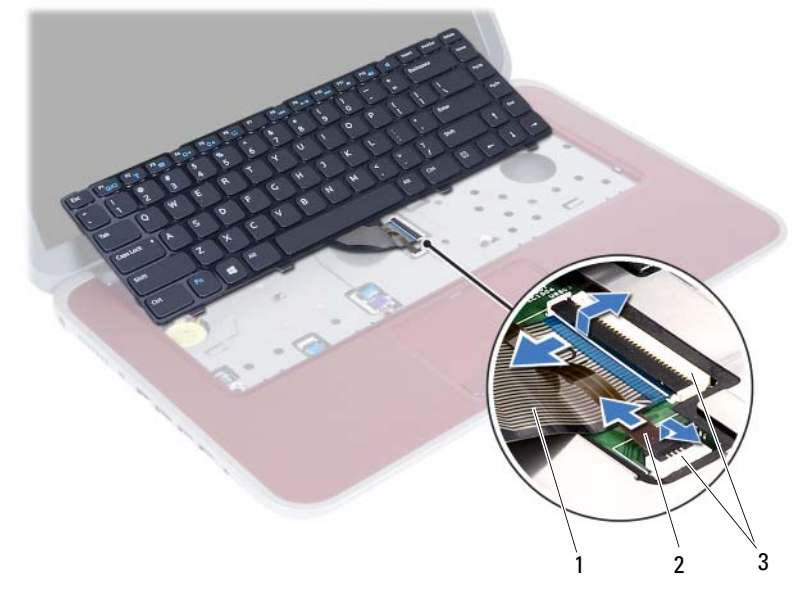

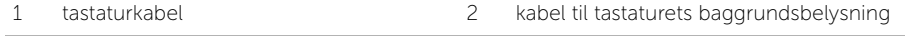

3 stik (2)

## <span id="page-26-3"></span><span id="page-26-0"></span>9 Sådan genmonteres tastaturet

ADVARSEL! Før du arbejder med computerens indvendige dele, skal du læse de sikkerhedsinstruktioner, der fulgte med computeren, og følge trinene i ["Inden](#page-8-3)  [du går i gang" på side 9](#page-8-3). Efter du har udført arbejde på computerens indvendige dele, følg instruktionerne i ["Efter du har udført arbejde på computerens](#page-10-1)  [indvendige dele" på side 11](#page-10-1). Du kan finde yderligere oplysninger om bedste fremgangsmåder for sikkerhed på webstedet Regulatory Compliance på dell.com/regulatory\_compliance.

#### <span id="page-26-1"></span>Procedure

- 1 Skub kablet til tastaturet og kablet til tastaturets baggrundslys ind i deres stik, og tryk ned på låsetappene for at fastgøre dem.
- 2 Skub batterikontakten for at slå strømkilden til fra batteriet til computeren.
- 3 Skub tastaturets tappe ind i håndledsstøttens åbninger og anbring tastaturet på håndledsstøtten.
- 4 Tryk forsigtigt langs tastaturets kant for fastgøre det under håndledsstøttens tappe.
- 5 Luk skærmen, og vend computeren om.
- 6 Genmonter skruen, der fastgør tastaturet til bundkortet.

#### <span id="page-26-2"></span>Slutbetingelser

- 1 Følg instruktionerne fra [trin 3](#page-16-2) til [trin 4](#page-16-3) i ["Sådan genmonteres](#page-16-4)  [hukommelsesmodulerne" på side 17.](#page-16-4)
- 2 Følg procedurerne i ["Efter du har udført arbejde på computerens indvendige dele"](#page-10-1)  [på side 11](#page-10-1).

## <span id="page-28-2"></span><span id="page-28-0"></span>10 Sådan fjernes håndledsstøtten

ADVARSEL! Før du arbejder med computerens indvendige dele, skal du læse de sikkerhedsinstruktioner, der fulgte med computeren, og følge trinene i ["Inden](#page-8-3)  [du går i gang" på side 9](#page-8-3). Efter du har udført arbejde på computerens indvendige dele, følg instruktionerne i ["Efter du har udført arbejde på computerens](#page-10-1)  [indvendige dele" på side 11](#page-10-1). Du kan finde yderligere oplysninger om bedste fremgangsmåder for sikkerhed på webstedet Regulatory Compliance på dell.com/regulatory\_compliance.

#### <span id="page-28-1"></span>Forudsætninger

- 1 Følg instruktionerne fra [trin 1](#page-14-2) til [trin 3](#page-14-3) i ["Sådan fjernes hukommelsesmoduler" på side 15](#page-14-4).
- 2 Fjern det optiske drevs modul. Se ["Sådan fjernes det optiske drevs modul" på side 19](#page-18-3).
- 3 Fjern tastaturet. Se ["Sådan fjernes tastaturet" på side 23](#page-22-3).

#### <span id="page-29-0"></span>Procedure

- Luk skærmen, og vend computeren om.
- Lirk forsigtigt gummiskruehætterne, der dækker skruerne på computerbunden, ud.
- Fjern skruerne, der fastgør håndledsstøtten til computerbunden.

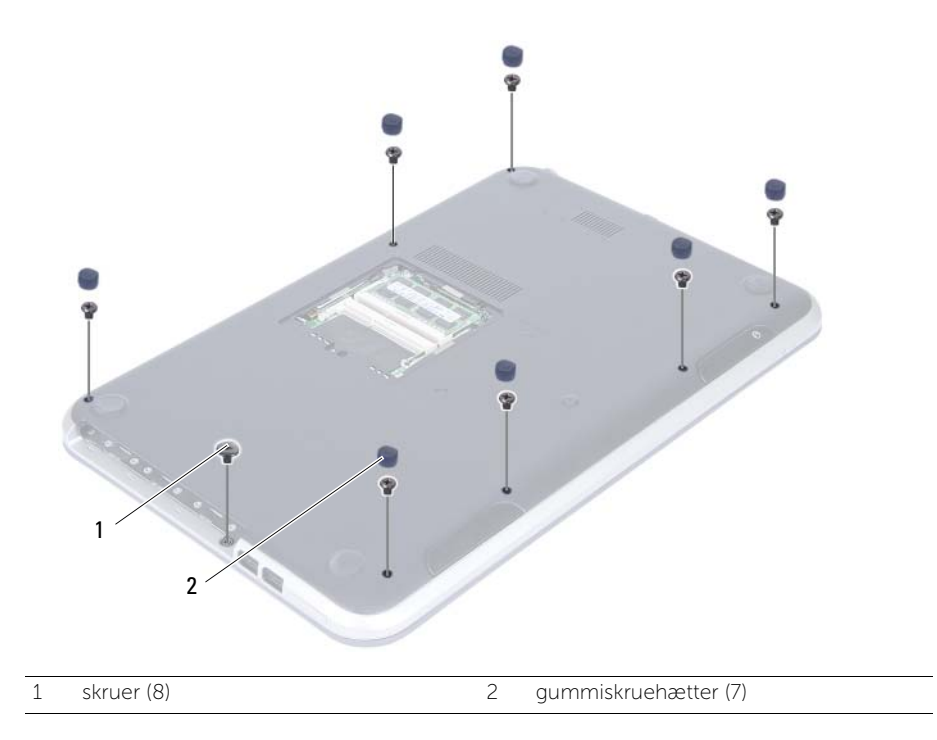

- 4 Vend computeren om, og åbn skærmen så meget som muligt.
- 5 Løft stikkets låsetap, og træk i trækfligen for at frakoble statusindikatorkortets kabel, pegefeltets kabel, kablet til pegefeltets statusindikator og kablet til genvejstastens kort af bundkortet.

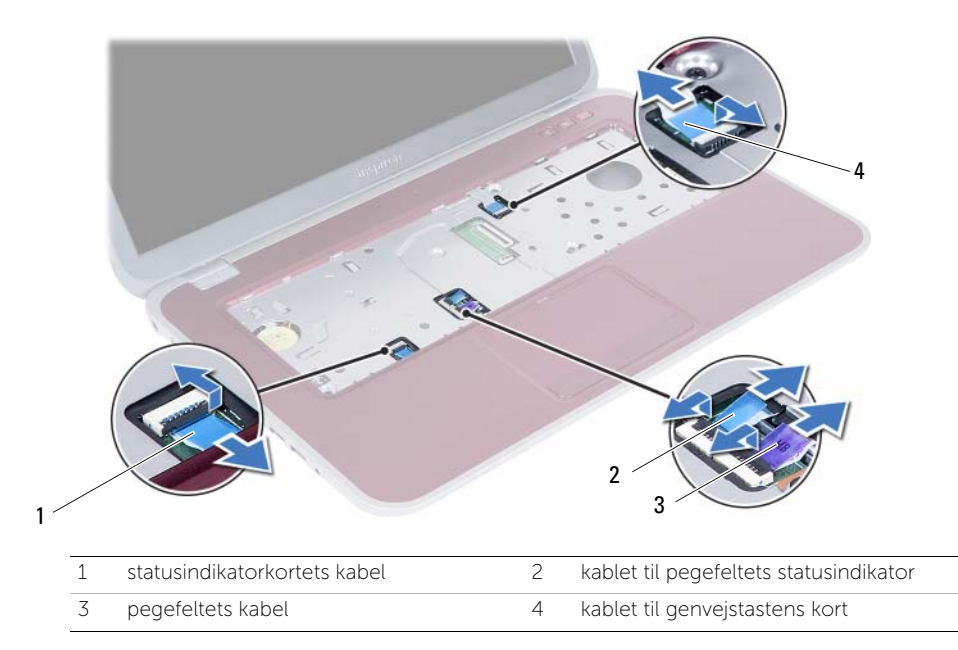

- 6 Fjern skruerne, der fastgør håndledsstøtten til computerbunden.
- 7 Lirk forsigtigt vha. en plastiksyl og frigør tappene på håndledsstøtten fra computerbundens åbninger.

#### $\bigwedge$  FORSIGTIG! Adskil forsigtigt håndledsstøtten fra skærmmodulet, så skærmmodulet ikke beskadiges.

8 Løft håndledsstøtten ud af computerbunden.

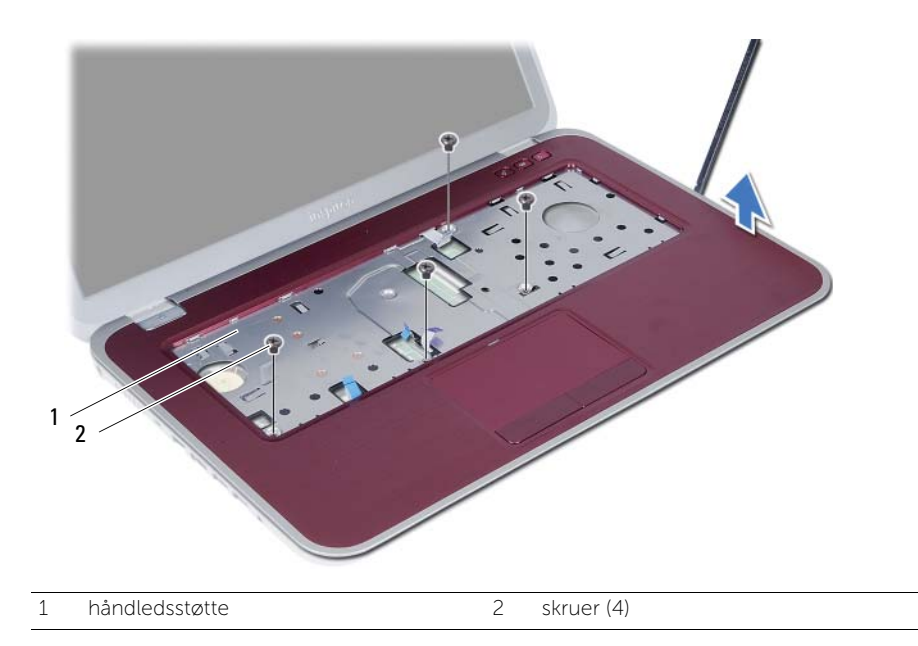

#### <span id="page-32-0"></span>11 Sådan genmonteres håndledsstøtten

ADVARSEL! Før du arbejder med computerens indvendige dele, skal du læse de sikkerhedsinstruktioner, der fulgte med computeren, og følge trinene i ["Inden](#page-8-3)  [du går i gang" på side 9](#page-8-3). Efter du har udført arbejde på computerens indvendige dele, følg instruktionerne i ["Efter du har udført arbejde på computerens](#page-10-1)  [indvendige dele" på side 11](#page-10-1). Du kan finde yderligere oplysninger om bedste fremgangsmåder for sikkerhed på webstedet Regulatory Compliance på dell.com/regulatory\_compliance.

#### <span id="page-32-1"></span>Procedure

- 1 Flugt håndledsstøtten med computerbunden.
- 2 Tryk ned på håndledsstøtten for at klikke det på plads.
- 3 Skub kablet til statusindikatorens kort, pegefeltets kabel, kablet til pegefeltets statusindikator og kablet til genvejstastens kort ind i deres stik og tryk ned på stikkenes låsetappe for at fastgøre kablerne.
- 4 Genmonter skruerne, der fastgør håndledsstøtten til computerbunden.
- 5 Luk skærmen, og vend computeren om.
- 6 Genmonter skruerne, der fastgør håndledsstøtten til computerbunden.
- 7 Genmonter gummiskruehætterne.

#### <span id="page-32-2"></span>Slutbetingelser

- 1 Genmonter tastaturet. Se ["Sådan genmonteres tastaturet" på side 27.](#page-26-3)
- 2 Genmonter det optiske drevs modul. Se "Sådan genmonteres det optiske drevs [modul" på side 21](#page-20-3).
- 3 Følg instruktionerne fra [trin 3](#page-16-2) og [trin 4](#page-16-3) i ["Sådan genmonteres hukommelsesmodulerne"](#page-16-4)  [på side 17](#page-16-4).
- 4 Følg procedurerne i ["Efter du har udført arbejde på computerens indvendige dele"](#page-10-1)  [på side 11](#page-10-1).

# <span id="page-34-0"></span>Sådan fjernes batteriet

ADVARSEL! Før du arbejder med computerens indvendige dele, skal du læse de sikkerhedsinstruktioner, der fulgte med computeren, og følge trinene i ["Inden](#page-8-3)  [du går i gang" på side 9](#page-8-3). Efter du har udført arbejde på computerens indvendige dele, følg instruktionerne i ["Efter du har udført arbejde på computerens](#page-10-1)  [indvendige dele" på side 11](#page-10-1). Du kan finde yderligere oplysninger om bedste fremgangsmåder for sikkerhed på webstedet Regulatory Compliance på dell.com/regulatory\_compliance.

#### <span id="page-34-1"></span>Forudsætninger

- 1 Følg instruktionerne fra [trin 1](#page-14-2) til [trin 3](#page-16-2) i ["Sådan fjernes hukommelsesmoduler" på side 15](#page-14-4).
- 2 Fjern det optiske drevs modul. Se ["Sådan fjernes det optiske drevs modul" på side 19](#page-18-3).
- 3 Fjern tastaturet. Se ["Sådan fjernes tastaturet" på side 23](#page-22-3).
- 4 Fiern håndledsstøtten. Se "Sådan fiernes håndledsstøtten" på side 29.

#### <span id="page-35-0"></span>Procedure

- 1 Fjern skruerne, der fastgør batteriet til computerbunden.
- 2 Løft batteriet for at frakoble det fra bundkortet og fjern batteriet fra computerbunden.

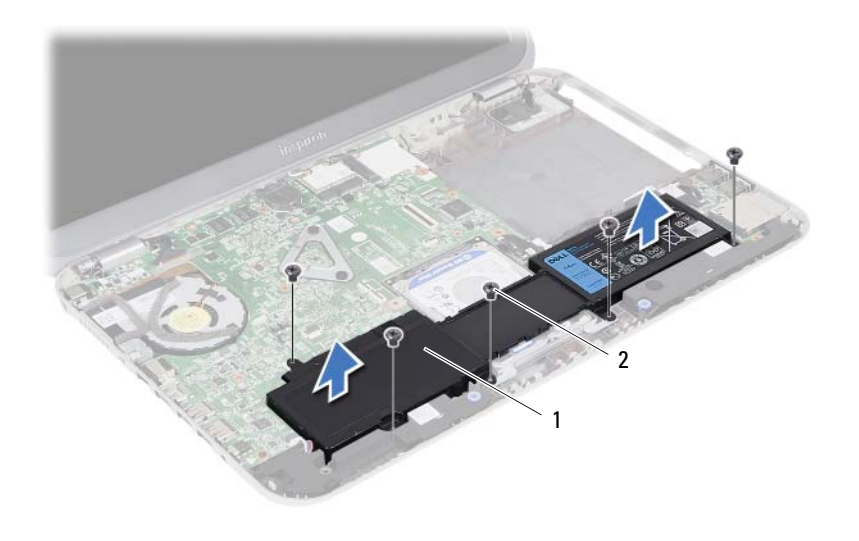

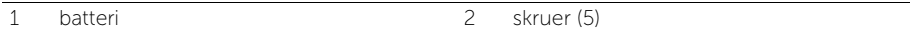
<span id="page-36-0"></span>Sådan genmonteres batteriet

ADVARSEL! Før du arbejder med computerens indvendige dele, skal du læse de sikkerhedsinstruktioner, der fulgte med computeren, og følge trinene i ["Inden du](#page-8-0)  [går i gang" på side 9](#page-8-0). Efter du har udført arbejde på computerens indvendige dele, følg instruktionerne i ["Efter du har udført arbejde på computerens](#page-10-0)  [indvendige dele" på side 11](#page-10-0). Du kan finde yderligere oplysninger om bedste fremgangsmåder for sikkerhed på webstedet Regulatory Compliance på dell.com/regulatory\_compliance.

#### Procedure

- 1 Flugt batteriets skruehuller med computerbundens skruehuller og tryk ned på batteristikket.
- 2 Genmonter skruerne, der fastgør batteriet til computerbunden.

- 1 Genmonter håndledsstøtten. Se ["Sådan genmonteres håndledsstøtten" på side 33.](#page-32-0)
- 2 Genmonter tastaturet. Se ["Sådan genmonteres tastaturet" på side 27.](#page-26-0)
- 3 Genmonter det optiske drevs modul. Se "Sådan genmonteres det optiske drevs [modul" på side 21](#page-20-0).
- 4 Følg instruktionerne fra [trin 3](#page-16-0) til [trin 4](#page-16-1) i ["Sådan genmonteres hukommelsesmodulerne"](#page-16-2)  [på side 17](#page-16-2).
- 5 Følg procedurerne i ["Efter du har udført arbejde på computerens indvendige dele"](#page-10-0)  [på side 11](#page-10-0).

## <span id="page-38-0"></span>14 Sådan fjernes harddiskmodulet

ADVARSEL! Før du arbejder med computerens indvendige dele, skal du læse de sikkerhedsinstruktioner, der fulgte med computeren, og følge trinene i ["Inden](#page-8-0)  [du går i gang" på side 9](#page-8-0). Efter du har udført arbejde på computerens indvendige dele, følg instruktionerne i ["Efter du har udført arbejde på computerens](#page-10-0)  [indvendige dele" på side 11](#page-10-0). Du kan finde yderligere oplysninger om bedste fremgangsmåder for sikkerhed på webstedet Regulatory Compliance på dell.com/regulatory\_compliance.

FORSIGTIG! Fjern ikke, for at undgå datatab, harddisken mens computeren er i slumretilstand eller er tændt.

FORSIGTIG! Harddiske er meget skrøbelige. Vær forsigtig, når du håndterer harddisken.

- 1 Følg instruktionerne fra [trin 1](#page-14-0) til [trin 3](#page-16-0) i ["Sådan fjernes hukommelsesmoduler" på side 15](#page-14-1).
- 2 Fjern det optiske drevs modul. Se ["Sådan fjernes det optiske drevs modul" på side 19](#page-18-0).
- 3 Fjern tastaturet. Se ["Sådan fjernes tastaturet" på side 23](#page-22-0).
- 4 Fjern håndledsstøtten. Se ["Sådan fjernes håndledsstøtten" på side 29](#page-28-0).
- 5 Fjern batteriet. Se ["Sådan fjernes batteriet" på side 35](#page-34-0).

1 Løft harddiskmodulet for at frakoble det fra bundkortet og fjern harddiskmodulet fra computerens bund.

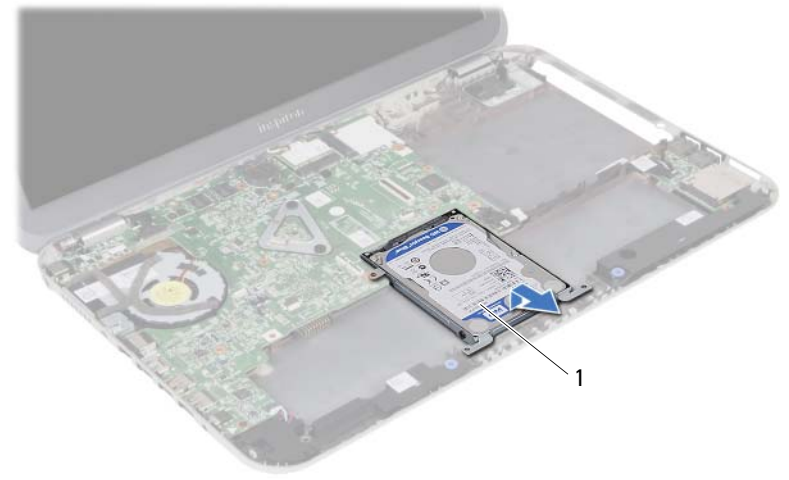

- 1 harddiskmodul
- 2 Fjern skruerne, der fastgør harddisken til harddiskbeslaget.
- **3** Løft harddisken ud af harddiskbeslaget.

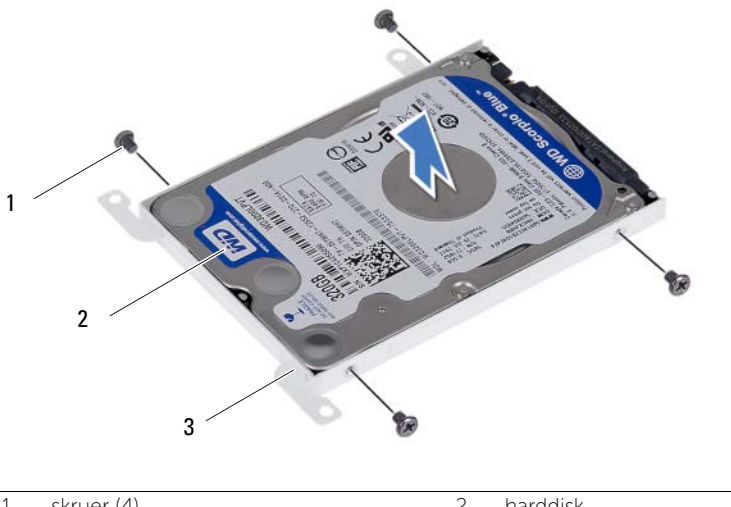

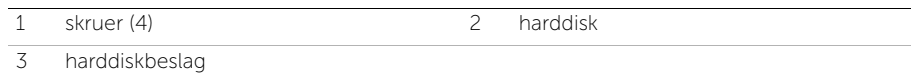

### <span id="page-40-0"></span>15 Sådan genmonteres harddiskbeslaget

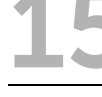

ADVARSEL! Før du arbejder med computerens indvendige dele, skal du læse de sikkerhedsinstruktioner, der fulgte med computeren, og følge trinene i ["Inden](#page-8-0)  [du går i gang" på side 9](#page-8-0). Efter du har udført arbejde på computerens indvendige dele, følg instruktionerne i ["Efter du har udført arbejde på computerens](#page-10-0)  [indvendige dele" på side 11](#page-10-0). Du kan finde yderligere oplysninger om bedste fremgangsmåder for sikkerhed på webstedet Regulatory Compliance på dell.com/regulatory\_compliance.

FORSIGTIG! Harddiske er meget skrøbelige. Vær forsigtig, når du håndterer harddisken.

#### Procedure

- 1 Anbring harddisken i harddiskbeslaget.
- 2 Flugt harddiskbeslagets skruehuller med harddiskens skruehuller.
- 3 Genmonter skruerne, der fastgør harddisken til harddiskbeslaget.
- 4 Anbring harddiskenheden på computerbunden.
- 5 Skub harddiskmodulet mod computerens bagside for at tilslutte harddiskmodulet til bundkortets stik.

- 1 Genmonter batteriet. Se ["Sådan genmonteres batteriet" på side 37.](#page-36-0)
- 2 Genmonter håndledsstøtten. Se ["Sådan genmonteres håndledsstøtten" på side 33.](#page-32-0)
- 3 Genmonter tastaturet. Se ["Sådan genmonteres tastaturet" på side 27.](#page-26-0)
- 4 Genmonter det optiske drevs modul. Se ["Sådan genmonteres det optiske drevs](#page-20-0)  [modul" på side 21](#page-20-0).
- 5 Følg instruktionerne fra [trin 3](#page-16-0) til [trin 4](#page-16-1) i ["Sådan genmonteres hukommelsesmodulerne"](#page-16-2)  [på side 17](#page-16-2).
- 6 Følg procedurerne i ["Efter du har udført arbejde på computerens indvendige dele"](#page-10-0)  [på side 11](#page-10-0).

## <span id="page-42-0"></span>16 Sådan fjernes det trådløse Mini-Card

ADVARSEL! Før du arbejder med computerens indvendige dele, skal du læse de sikkerhedsinstruktioner, der fulgte med computeren, og følge trinene i ["Inden](#page-8-0)  [du går i gang" på side 9](#page-8-0). Efter du har udført arbejde på computerens indvendige dele, følg instruktionerne i ["Efter du har udført arbejde på computerens](#page-10-0)  [indvendige dele" på side 11](#page-10-0). Du kan finde yderligere oplysninger om bedste fremgangsmåder for sikkerhed på webstedet Regulatory Compliance på dell.com/regulatory\_compliance.

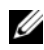

OBS! Dell garanterer ikke kompatibilitet og yder ikke support til trådløse mini-cards fra andre leverandører end Dell.

Hvis du har bestilt et trådløst mini-card sammen med computeren, er kortet allerede installeret.

Computeren har en åbning til trådløs mini-card i halv højde, der understøtter trådløst lokalnetværk (Wireless local area network – WLAN) + Bluetooth-kombikort.

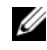

OBS! Computeren har en åbning til trådløs mini-card i halv højde, der understøtter Kort til trådløst wide area network (Wireless Wide Area Network – WWAN).

- 1 Følg instruktionerne fra [trin 1](#page-14-0) til [trin 3](#page-14-2) i ["Sådan fjernes hukommelsesmoduler" på side 15](#page-14-1).
- 2 Fjern det optiske drevs modul. Se ["Sådan fjernes det optiske drevs modul" på side 19](#page-18-0).
- 3 Fjern tastaturet. Se ["Sådan fjernes tastaturet" på side 23](#page-22-0).
- 4 Fjern håndledsstøtten. Se ["Sådan fjernes håndledsstøtten" på side 29](#page-28-0).
- 5 Fjern batteriet. Se ["Sådan fjernes batteriet" på side 35](#page-34-0).

- 1 Frakobl antennekablerne fra stikkene på det trådløse mini-card.
- 2 Fjern skruen, der fastgør det trådløse mini-card til bundkortet.

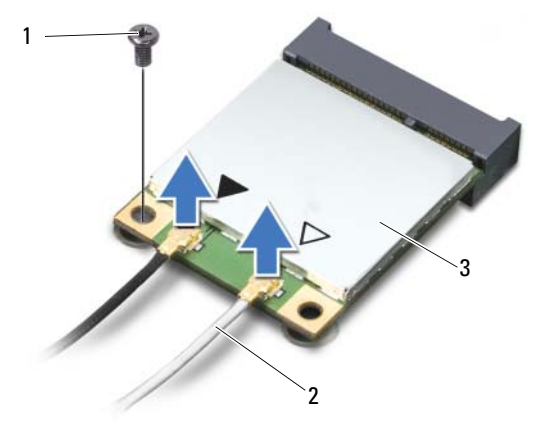

- 1 skrue 2 antennekabler (2)
- 3 trådløst mini-card
- 3 Træk det trådløse mini-card ud af og fjern det fra bundkortet stik.

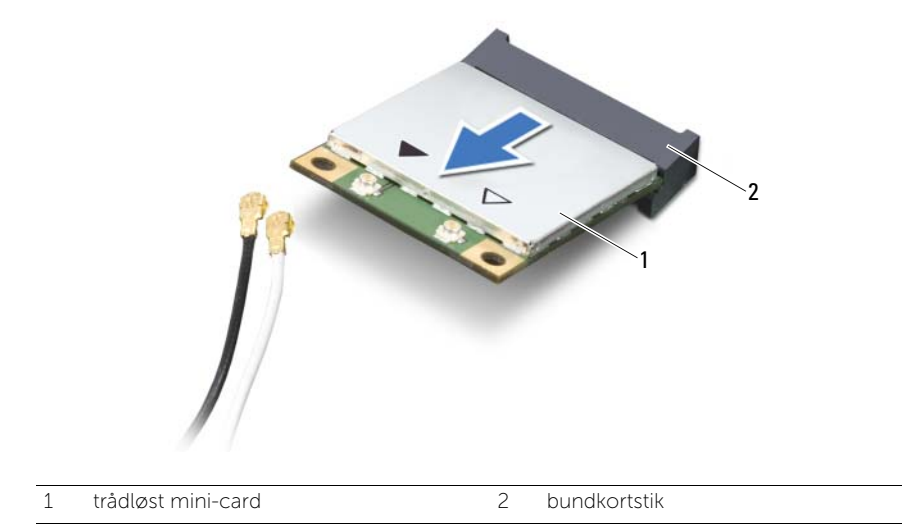

### <span id="page-44-0"></span>17 Sådan genmonteres det trådløse mini-card

ADVARSEL! Før du arbejder med computerens indvendige dele, skal du læse de sikkerhedsinstruktioner, der fulgte med computeren, og følge trinene i ["Inden](#page-8-0)  [du går i gang" på side 9](#page-8-0). Efter du har udført arbejde på computerens indvendige dele, følg instruktionerne i ["Efter du har udført arbejde på computerens](#page-10-0)  [indvendige dele" på side 11](#page-10-0). Du kan finde yderligere oplysninger om bedste fremgangsmåder for sikkerhed på webstedet Regulatory Compliance på dell.com/regulatory\_compliance.

#### Procedure

- $\bigwedge$  FORSIGTIG! Sørg, for at undgå skade på det trådløse mini-card, for at der ikke er kabler anbragt under det trådløse mini-card.
	- 1 Flugt indhakket på det trådløse mini-card med tappen på bundkortets stik.
	- 2 Sæt det trådløse mini-cardstik i bundkortets stik i en vinkel på 45 grader.
	- 3 Tryk den anden ende af det trådløse mini-card ned ind i bundkortets åbning og genmonter skruen, der fastgør det trådløse mini-card til bundkortet.
	- 4 Tilslut antennekablerne til det trådløse mini-card.

Følgende tabel viser antennekablets farveskema for mini-card, der understøttes af computeren.

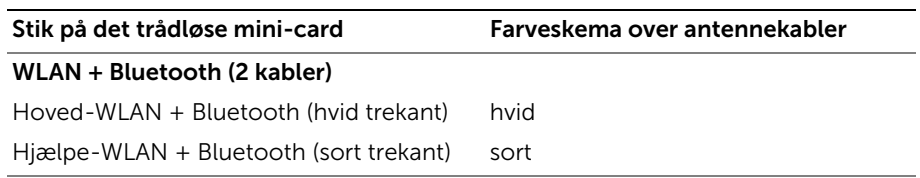

- 1 Genmonter batteriet. Se ["Sådan genmonteres batteriet" på side 37.](#page-36-0)
- 2 Genmonter håndledsstøtten. Se ["Sådan genmonteres håndledsstøtten" på side 33.](#page-32-0)
- 3 Genmonter tastaturet. Se ["Sådan genmonteres tastaturet" på side 27.](#page-26-0)
- 4 Genmonter det optiske drevs modul. Se ["Sådan genmonteres det optiske drevs](#page-20-0)  [modul" på side 21](#page-20-0).
- 5 Følg instruktionerne fra [trin 3](#page-16-0) og [trin 4](#page-16-1) i ["Sådan genmonteres hukommelsesmodulerne"](#page-16-2)  [på side 17](#page-16-2).
- 6 Følg procedurerne i ["Efter du har udført arbejde på computerens indvendige dele"](#page-10-0)  [på side 11](#page-10-0).

# 18 Sådan fjernes mezzaninkortet

ADVARSEL! Før du arbejder med computerens indvendige dele, skal du læse de sikkerhedsinstruktioner, der fulgte med computeren, og følge trinene i ["Inden](#page-8-0)  [du går i gang" på side 9](#page-8-0). Efter du har udført arbejde på computerens indvendige dele, følg instruktionerne i ["Efter du har udført arbejde på computerens](#page-10-0)  [indvendige dele" på side 11](#page-10-0). Du kan finde yderligere oplysninger om bedste fremgangsmåder for sikkerhed på webstedet Regulatory Compliance på dell.com/regulatory\_compliance.

- 1 Følg instruktionerne fra [trin 1](#page-14-0) til [trin 3](#page-14-2) i ["Sådan fjernes hukommelsesmoduler" på side 15](#page-14-1).
- 2 Fjern det optiske drevs modul. Se ["Sådan fjernes det optiske drevs modul" på side 19](#page-18-0).
- 3 Fjern tastaturet. Se ["Sådan fjernes tastaturet" på side 23](#page-22-0).
- 4 Fiern håndledsstøtten. Se "Sådan fiernes håndledsstøtten" på side 29.
- 5 Fjern batteriet. Se ["Sådan fjernes batteriet" på side 35](#page-34-0).

- Brug trækgligen til at frakoble mezzaninkortets kabel fra mezzaninkortet.
- Fjern skruen, der fastgør mezzaninkortet fast til computerbunden.
- Løft mezzaninkortet ud af computerbunden.

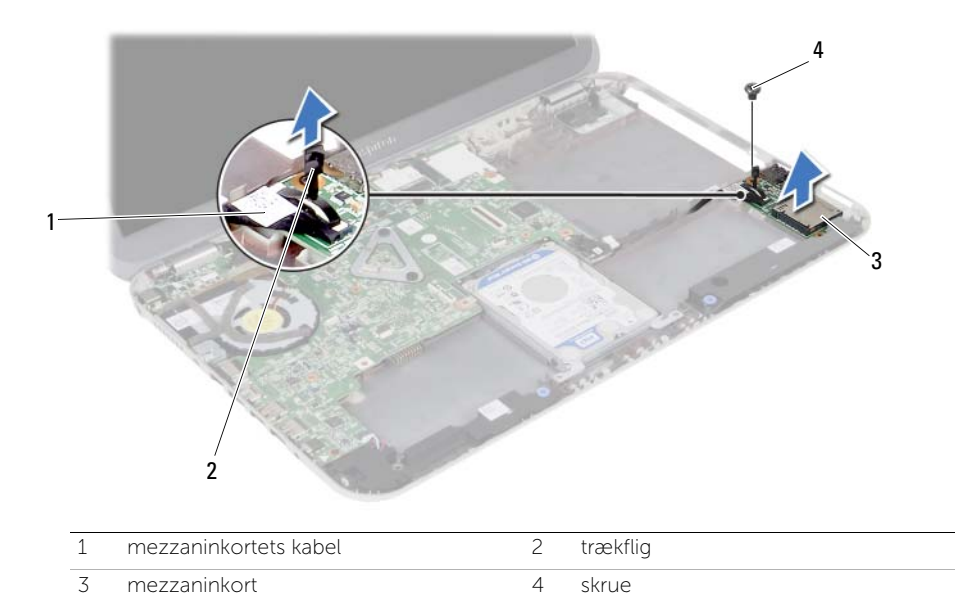

Sådan genmonteres mezzaninkortet

ADVARSEL! Før du arbejder med computerens indvendige dele, skal du læse de sikkerhedsinstruktioner, der fulgte med computeren, og følge trinene i ["Inden](#page-8-0)  [du går i gang" på side 9](#page-8-0). Efter du har udført arbejde på computerens indvendige dele, følg instruktionerne i ["Efter du har udført arbejde på computerens](#page-10-0)  [indvendige dele" på side 11](#page-10-0). Du kan finde yderligere oplysninger om bedste fremgangsmåder for sikkerhed på webstedet Regulatory Compliance på dell.com/regulatory\_compliance.

#### Procedure

- 1 Flugt mezzaninkortets skruehul med computerbundens skuehul.
- 2 Genmonter skruen, der fastgør mezzaninkortet computerbunden.
- 3 Tilslut mezzaninkortets kabel til mezzaninkortet.

- 1 Genmonter batteriet. Se ["Sådan genmonteres batteriet" på side 37.](#page-36-0)
- 2 Genmonter håndledsstøtten. Se ["Sådan genmonteres håndledsstøtten" på side 33.](#page-32-0)
- 3 Genmonter tastaturet. Se ["Sådan genmonteres tastaturet" på side 27.](#page-26-0)
- 4 Genmonter det optiske drevs modul. Se ["Sådan genmonteres det optiske drevs](#page-20-0)  [modul" på side 21](#page-20-0).
- 5 Følg instruktionerne fra [trin 3](#page-16-0) og [trin 4](#page-16-1) i ["Sådan genmonteres hukommelsesmodulerne"](#page-16-2)  [på side 17](#page-16-2).
- 6 Følg procedurerne i ["Efter du har udført arbejde på computerens indvendige dele"](#page-10-0)  [på side 11](#page-10-0).

# Sådan fjernes højtalerne

ADVARSEL! Før du arbejder med computerens indvendige dele, skal du læse de sikkerhedsinstruktioner, der fulgte med computeren, og følge trinene i ["Inden](#page-8-0)  [du går i gang" på side 9](#page-8-0). Efter du har udført arbejde på computerens indvendige dele, følg instruktionerne i ["Efter du har udført arbejde på computerens](#page-10-0)  [indvendige dele" på side 11](#page-10-0). Du kan finde yderligere oplysninger om bedste fremgangsmåder for sikkerhed på webstedet Regulatory Compliance på dell.com/regulatory\_compliance.

- 1 Følg instruktionerne fra [trin 1](#page-14-0) til [trin 3](#page-14-2) i ["Sådan fjernes hukommelsesmoduler" på side 15](#page-14-1).
- 2 Fjern det optiske drevs modul. Se ["Sådan fjernes det optiske drevs modul" på side 19](#page-18-0).
- 3 Fjern tastaturet. Se ["Sådan fjernes tastaturet" på side 23](#page-22-0).
- 4 Fiern håndledsstøtten. Se "Sådan fiernes håndledsstøtten" på side 29.
- 5 Fjern batteriet. Se ["Sådan fjernes batteriet" på side 35](#page-34-0).

- Bemærk højtalerkablets føring, og fjern kablet fra kabelkanalerne på computerbunden.
- Frakobl højtalerkablet fra bundkortet.
- højtalerne fra computerbundens indhak.
- Løft højtalerne sammen med højtalerkablet af computeren.

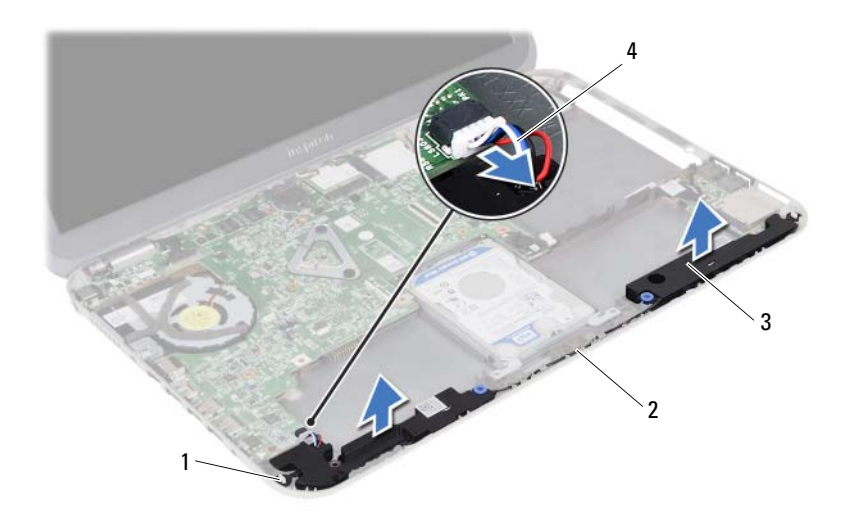

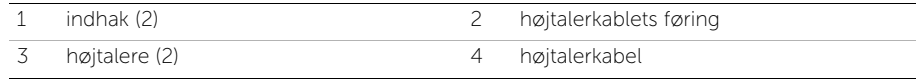

Sådan genmonteres højtalerne

ADVARSEL! Før du arbejder med computerens indvendige dele, skal du læse de sikkerhedsinstruktioner, der fulgte med computeren, og følge trinene i ["Inden](#page-8-0)  [du går i gang" på side 9](#page-8-0). Efter du har udført arbejde på computerens indvendige dele, følg instruktionerne i ["Efter du har udført arbejde på computerens](#page-10-0)  [indvendige dele" på side 11](#page-10-0). Du kan finde yderligere oplysninger om bedste fremgangsmåder for sikkerhed på webstedet Regulatory Compliance på dell.com/regulatory\_compliance.

#### Procedure

- 1 Flugt højtalerne på computerbunden.
- 2 Tilslut højtalerkablet til bundkortet.
- 3 Før højtalerkablet gennem kabelkanalerne på computerbunden.

- 1 Genmonter batteriet. Se ["Sådan genmonteres batteriet" på side 37.](#page-36-0)
- 2 Genmonter håndledsstøtten. Se ["Sådan genmonteres håndledsstøtten" på side 33.](#page-32-0)
- 3 Genmonter tastaturet. Se ["Sådan genmonteres tastaturet" på side 27.](#page-26-0)
- 4 Genmonter det optiske drevs modul. Se ["Sådan genmonteres det optiske drevs](#page-20-0)  [modul" på side 21](#page-20-0).
- 5 Følg instruktionerne fra [trin 3](#page-16-0) og [trin 4](#page-16-1) i ["Sådan genmonteres hukommelsesmodulerne"](#page-16-2)  [på side 17](#page-16-2).
- 6 Følg procedurerne i ["Efter du har udført arbejde på computerens indvendige dele"](#page-10-0)  [på side 11](#page-10-0).

# Sådan fjernes knapcellebatteriet

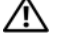

ADVARSEL! Før du arbejder med computerens indvendige dele, skal du læse de sikkerhedsinstruktioner, der fulgte med computeren, og følge trinene i ["Inden](#page-8-0)  [du går i gang" på side 9](#page-8-0). Efter du har udført arbejde på computerens indvendige dele, følg instruktionerne i ["Efter du har udført arbejde på computerens](#page-10-0)  [indvendige dele" på side 11](#page-10-0). Du kan finde yderligere oplysninger om bedste fremgangsmåder for sikkerhed på webstedet Regulatory Compliance på dell.com/regulatory\_compliance.

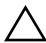

FORSIGTIG! Når knapcellebatteriet fjernes, nulstilles BIOS'en til standardindstillingerne. Det anbefales, at du noterer dig BIOS-indstillingerne, før du fjerner knapcellebatteriet.

- 1 Følg instruktionerne fra [trin 1](#page-14-0) til [trin 3](#page-14-2) i ["Sådan fjernes hukommelsesmoduler" på side 15](#page-14-1).
- 2 Fjern det optiske drevs modul. Se ["Sådan fjernes det optiske drevs modul" på side 19](#page-18-0).
- 3 Fjern tastaturet. Se ["Sådan fjernes tastaturet" på side 23](#page-22-0).
- 4 Fjern håndledsstøtten. Se ["Sådan fjernes håndledsstøtten" på side 29](#page-28-0).

1 Lirk forsigtigt vha. en plastiksyl knapcellebatteriet ud af batterisoklen på bundkortet.

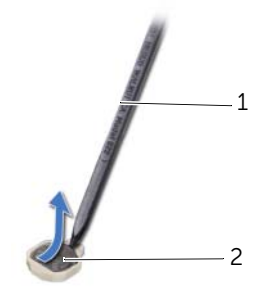

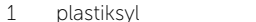

plastiksyl 2 knapcellebatteri

### Sådan genmonteres knapcellebatteriet

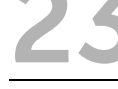

ADVARSEL! Før du arbejder med computerens indvendige dele, skal du læse de sikkerhedsinstruktioner, der fulgte med computeren, og følge trinene i ["Inden](#page-8-0)  [du går i gang" på side 9](#page-8-0). Efter du har udført arbejde på computerens indvendige dele, følg instruktionerne i ["Efter du har udført arbejde på computerens](#page-10-0)  [indvendige dele" på side 11](#page-10-0). Du kan finde yderligere oplysninger om bedste fremgangsmåder for sikkerhed på webstedet Regulatory Compliance på dell.com/regulatory\_compliance.

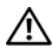

ADVARSEL! Batteriet kan eksplodere, hvis det installeres forkert. Genmonter kun batteriet med den samme type eller en tilsvarende type. Bortskaf brugte batterier i henhold til producentens anvisninger.

#### Procedure

Klik knapcellebatteriet med den positive side opad i bundkortets batterisokkel.

- 1 Genmonter håndledsstøtten. Se ["Sådan genmonteres håndledsstøtten" på side 33.](#page-32-0)
- 2 Genmonter tastaturet. Se ["Sådan genmonteres tastaturet" på side 27.](#page-26-0)
- 3 Genmonter det optiske drevs modul. Se "Sådan genmonteres det optiske drevs [modul" på side 21](#page-20-0).
- 4 Følg instruktionerne fra [trin 3](#page-16-0) og [trin 4](#page-16-1) i ["Sådan genmonteres hukommelsesmodulerne"](#page-16-2)  [på side 17](#page-16-2).
- 5 Følg procedurerne i ["Efter du har udført arbejde på computerens indvendige dele"](#page-10-0)  [på side 11](#page-10-0).

# <span id="page-58-0"></span>Sådan fjernes bundkortet

ADVARSEL! Før du arbejder med computerens indvendige dele, skal du læse de sikkerhedsinstruktioner, der fulgte med computeren, og følge trinene i ["Inden](#page-8-0)  [du går i gang" på side 9](#page-8-0). Efter du har udført arbejde på computerens indvendige dele, følg instruktionerne i ["Efter du har udført arbejde på computerens](#page-10-0)  [indvendige dele" på side 11](#page-10-0). Du kan finde yderligere oplysninger om bedste fremgangsmåder for sikkerhed på webstedet Regulatory Compliance på dell.com/regulatory\_compliance.

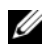

 $\mathscr{O}$  OBS! Computerens servicekode er gemt i bundkortet. Du skal indtaste servicekoden i system setup (systeminstallation) efter at du genmonterer bundkortet.

 $\mathscr{O}$  OBS! Bemærk, inden du frakobler kablerne fra bundkortet, stikkenes placering, så du kan tilslutte dem korrekt igen, efter at du har genmonteret bundkortet.

- 1 Fjern hukommelsesmodulerne. Se ["Sådan fjernes hukommelsesmoduler" på side 15](#page-14-1).
- 2 Fjern det optiske drevs modul. Se ["Sådan fjernes det optiske drevs modul" på side 19](#page-18-0).
- 3 Fjern tastaturet. Se ["Sådan fjernes tastaturet" på side 23](#page-22-0).
- 4 Fjern håndledsstøtten. Se ["Sådan fjernes håndledsstøtten" på side 29](#page-28-0).
- 5 Fjern batteriet. Se ["Sådan fjernes batteriet" på side 35](#page-34-0).
- 6 Fjern harddiskmodulet. Se ["Sådan fjernes harddiskmodulet" på side 39](#page-38-0).
- 7 Fjern det trådløse mini-card Se ["Sådan fjernes det trådløse Mini-Card" på side 43.](#page-42-0)

- <span id="page-59-0"></span>Skræl tapen, der fastgør skærmkablet til bundkortet, af.
- Fjern skruen, der fastgør skærmkablet til bundkortet.
- Frakobl skærmkablet fra bundkortet.
- Frakobl højtalerkablet og mezzaninkortets kabel fra bundkortet.

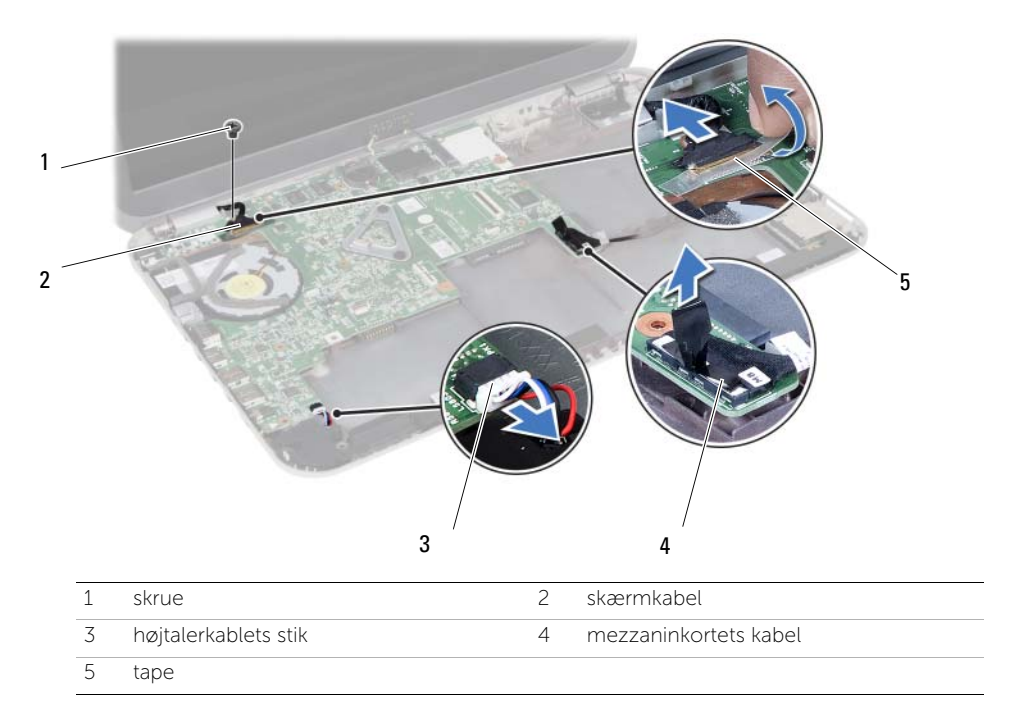

- Fjern skruen, der fastgør bundkortet til computerbunden.
- Løft bundkortet og frigør bundkortets porte fra computerbundens åbninger.

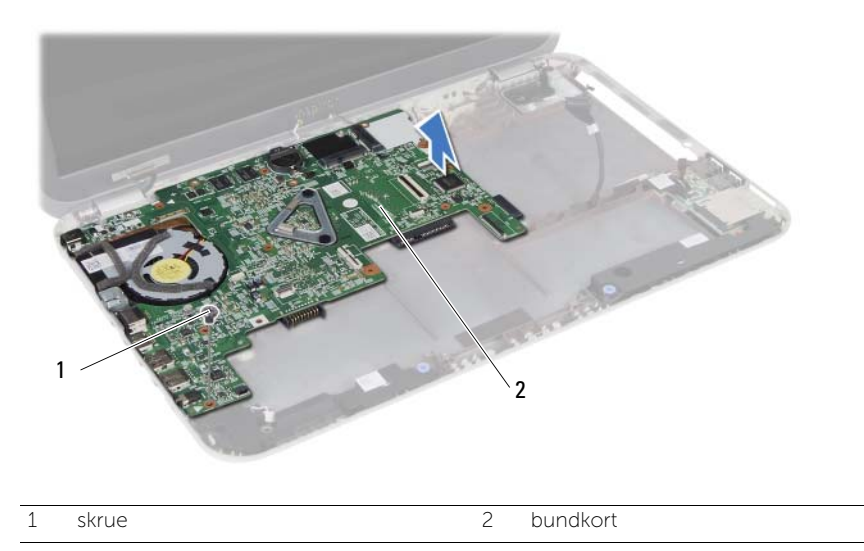

- <span id="page-60-0"></span>Vend bundkortet om.
- 8 Følg instruktionerne fra [trin 1](#page-65-0) til [trin 2](#page-65-1) i ["Sådan fjernes mSATA-kortet" på side 65.](#page-64-0)
- Følg instruktionerne fra [trin 1](#page-69-0) til [trin 3](#page-69-1) i ["Sådan fjernes kølemodulet" på side 69.](#page-68-0)

### <span id="page-62-2"></span>25 Sådan genmonteres bundkortet

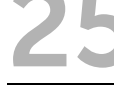

ADVARSEL! Før du arbejder med computerens indvendige dele, skal du læse de sikkerhedsinstruktioner, der fulgte med computeren, og følge trinene i ["Inden](#page-8-0)  [du går i gang" på side 9](#page-8-0). Efter du har udført arbejde på computerens indvendige dele, følg instruktionerne i ["Efter du har udført arbejde på computerens](#page-10-0)  [indvendige dele" på side 11](#page-10-0). Du kan finde yderligere oplysninger om bedste fremgangsmåder for sikkerhed på webstedet Regulatory Compliance på dell.com/regulatory\_compliance.

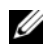

**OBS!** Computerens servicekode er gemt i bundkortet. Du skal indtaste servicekoden i system setup (systeminstallation) efter at du genmonterer bundkortet.

#### Procedure

- 1 Følg instruktionerne fra [trin 1](#page-70-0) til [trin 4](#page-70-1) i ["Sådan genmonteres den termiske køleenhed"](#page-70-2)  [på side 71](#page-70-2).
- <span id="page-62-0"></span>2 Følg instruktionerne fra [trin 1](#page-66-0) til [trin 3](#page-66-1) i ["Sådan genmonteres mSATA-kortet" på side 67.](#page-66-2)
- 3 Flugt bundkortets skruehul med computerbundens skruehul.
- 4 Genmonter skruen, der fastgør bundkortet til computerbunden.
- 5 Tilslut højtalerkablet og mezzaninkortets kabel til bundkortet.
- 6 Tilslut skærmkablet til bundkortet og fastgør skærmkablet med tapen.
- <span id="page-62-1"></span>7 Genmonter skruen, der fastgør skærmkablet til bundkortet.

- 1 Genmonter det trådløse mini-card. Se ["Sådan genmonteres det trådløse mini-card"](#page-44-0)  [på side 45](#page-44-0).
- 2 Genmonter harddiskmodulet. Se ["Sådan genmonteres harddiskbeslaget" på side 41.](#page-40-0)
- 3 Genmonter batteriet. Se ["Sådan genmonteres batteriet" på side 37.](#page-36-0)
- 4 Genmonter håndledsstøtten. Se ["Sådan genmonteres håndledsstøtten" på side 33.](#page-32-0)
- 5 Genmonter tastaturet. Se ["Sådan genmonteres tastaturet" på side 27.](#page-26-0)
- 6 Genmonter det optiske drevs modul. Se ["Sådan genmonteres det optiske drevs](#page-20-0)  [modul" på side 21](#page-20-0).
- 7 Følg instruktionerne fra [trin 3](#page-16-0) og [trin 4](#page-16-1) i ["Sådan genmonteres hukommelsesmodulerne"](#page-16-2)  [på side 17](#page-16-2).
- 8 Følg procedurerne i ["Efter du har udført arbejde på computerens indvendige dele"](#page-10-0)  [på side 11](#page-10-0).

#### Indtast servicekoden i system setup (systeminstallation)

- 1 Tænd computeren.
- 2 Tryk på <F2> under POST for at få adgang til systemets installationsprogram.
- 3 Naviger til hoved fanen og indtast computerens servicekode i Servicekodeindtastning -feltet.

# <span id="page-64-0"></span>Sådan fjernes mSATA-kortet

ADVARSEL! Før du arbejder med computerens indvendige dele, skal du læse de sikkerhedsinstruktioner, der fulgte med computeren, og følge trinene i ["Inden](#page-8-0)  [du går i gang" på side 9](#page-8-0). Efter du har udført arbejde på computerens indvendige dele, følg instruktionerne i ["Efter du har udført arbejde på computerens](#page-10-0)  [indvendige dele" på side 11](#page-10-0). Du kan finde yderligere oplysninger om bedste fremgangsmåder for sikkerhed på webstedet Regulatory Compliance på dell.com/regulatory\_compliance.

- 1 Følg instruktionerne fra [trin 1](#page-14-0) til [trin 3](#page-14-2) i ["Sådan fjernes hukommelsesmoduler" på side 15](#page-14-1).
- 2 Fjern det optiske drevs modul. Se ["Sådan fjernes det optiske drevs modul" på side 19](#page-18-0).
- 3 Fjern tastaturet. Se ["Sådan fjernes tastaturet" på side 23](#page-22-0).
- 4 Fiern håndledsstøtten. Se "Sådan fiernes håndledsstøtten" på side 29.
- 5 Fjern batteriet. Se ["Sådan fjernes batteriet" på side 35](#page-34-0).
- 6 Fjern harddiskmodulet. Se ["Sådan fjernes harddiskmodulet" på side 39](#page-38-0).
- 7 Følg instruktionerne fra [trin 1](#page-59-0) til [trin 7](#page-60-0) i ["Sådan fjernes bundkortet" på side 59.](#page-58-0)

- <span id="page-65-0"></span>1 Fjern skruen, der fastgør mSATA-kortet til bundkortet.
- <span id="page-65-1"></span>2 Træk mSATA-kortet ud af bundkortets stik.

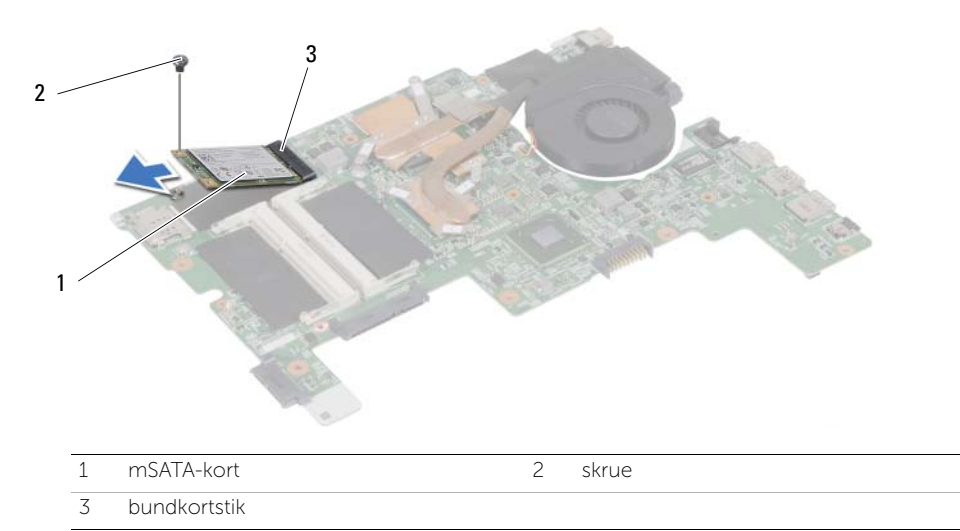

<span id="page-66-2"></span>Sådan genmonteres mSATA-kortet

ADVARSEL! Før du arbejder med computerens indvendige dele, skal du læse de sikkerhedsinstruktioner, der fulgte med computeren, og følge trinene i ["Inden](#page-8-0)  [du går i gang" på side 9](#page-8-0). Efter du har udført arbejde på computerens indvendige dele, følg instruktionerne i ["Efter du har udført arbejde på computerens](#page-10-0)  [indvendige dele" på side 11](#page-10-0). Du kan finde yderligere oplysninger om bedste fremgangsmåder for sikkerhed på webstedet Regulatory Compliance på dell.com/regulatory\_compliance.

#### Procedure

- <span id="page-66-0"></span>1 Flugt mSATA-kortets hak med bundkortstikkets tap.
- <span id="page-66-1"></span>2 Isæt mSATA-kortet i bundkortets stik i en vinkel på 45 grader.
- 3 Tryk ned på mSATA-kortet og genmonter skruen, der fastgør mSATA-kortet til bundkortet.

- 1 Følg instruktionerne fra [trin 3](#page-62-0) og [trin 7](#page-62-1) i ["Sådan genmonteres bundkortet" på side 63.](#page-62-2)
- 2 Genmonter harddiskmodulet. Se ["Sådan genmonteres harddiskbeslaget" på side 41.](#page-40-0)
- 3 Genmonter batteriet. Se ["Sådan genmonteres batteriet" på side 37.](#page-36-0)
- 4 Genmonter håndledsstøtten. Se ["Sådan genmonteres håndledsstøtten" på side 33.](#page-32-0)
- 5 Genmonter tastaturet. Se ["Sådan genmonteres tastaturet" på side 27.](#page-26-0)
- 6 Genmonter det optiske drevs modul. Se ["Sådan genmonteres det optiske drevs](#page-20-0)  [modul" på side 21](#page-20-0).
- 7 Følg instruktionerne fra [trin 3](#page-16-0) og [trin 4](#page-16-1) i ["Sådan genmonteres hukommelsesmodulerne"](#page-16-2)  [på side 17](#page-16-2).
- 8 Følg procedurerne i ["Efter du har udført arbejde på computerens indvendige dele"](#page-10-0)  [på side 11](#page-10-0).

# <span id="page-68-0"></span>Sådan fjernes kølemodulet

ADVARSEL! Før du arbejder med computerens indvendige dele, skal du læse de sikkerhedsinstruktioner, der fulgte med computeren, og følge trinene i ["Inden](#page-8-0)  [du går i gang" på side 9](#page-8-0). Efter du har udført arbejde på computerens indvendige dele, følg instruktionerne i ["Efter du har udført arbejde på computerens](#page-10-0)  [indvendige dele" på side 11](#page-10-0). Du kan finde yderligere oplysninger om bedste fremgangsmåder for sikkerhed på webstedet Regulatory Compliance på dell.com/regulatory\_compliance.

- 1 Følg instruktionerne fra [trin 1](#page-14-0) til [trin 3](#page-14-2) i ["Sådan fjernes hukommelsesmoduler" på side 15](#page-14-1).
- 2 Fjern det optiske drevs modul. Se ["Sådan fjernes det optiske drevs modul" på side 19](#page-18-0).
- 3 Fjern tastaturet. Se ["Sådan fjernes tastaturet" på side 23](#page-22-0).
- 4 Fiern håndledsstøtten. Se "Sådan fiernes håndledsstøtten" på side 29.
- 5 Fjern batteriet. Se ["Sådan fjernes batteriet" på side 35](#page-34-0).
- 6 Fjern harddiskmodulet. Se ["Sådan fjernes harddiskmodulet" på side 39](#page-38-0).
- 7 Fjern det trådløse mini-card Se ["Sådan fjernes det trådløse Mini-Card" på side 43.](#page-42-0)
- 8 Følg instruktionerne fra [trin 1](#page-59-0) til [trin 7](#page-60-0) i ["Sådan fjernes bundkortet" på side 59.](#page-58-0)

- <span id="page-69-0"></span>1 Fjern blæserkablet fra bundkortet.
- 2 Løsn i rækkefølge (angivet på kølelegemet) monteringsskruerne, der fastgør kølemodulet til bundkortet.
- <span id="page-69-1"></span>3 Løft kølemodulet af bundkortet.

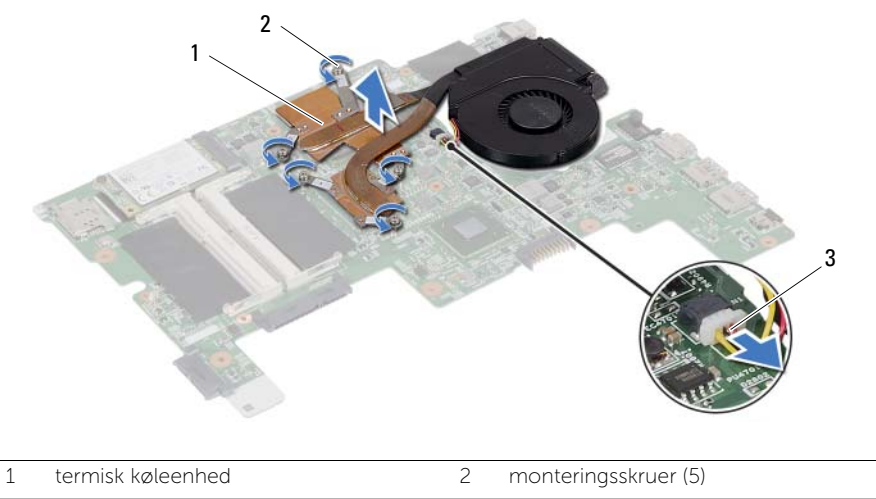

3 blæserkabel

### <span id="page-70-2"></span>Sådan genmonteres den termiske køleenhed

ADVARSEL! Før du arbejder med computerens indvendige dele, skal du læse de sikkerhedsinstruktioner, der fulgte med computeren, og følge trinene i ["Inden](#page-8-0)  [du går i gang" på side 9](#page-8-0). Efter du har udført arbejde på computerens indvendige dele, følg instruktionerne i ["Efter du har udført arbejde på computerens](#page-10-0)  [indvendige dele" på side 11](#page-10-0). Du kan finde yderligere oplysninger om bedste fremgangsmåder for sikkerhed på webstedet Regulatory Compliance på dell.com/regulatory\_compliance.

#### Procedure

- <span id="page-70-0"></span>1 Tør det termiske smøremiddel af kølemodulets bund, og påfør det igen.
- 2 Flugt kølemodulets skruehuller med bundkortets skruehuller.
- 3 Stram i rækkefølge (angivet på kølelegemet) monteringsskruerne, der fastgør kølemodulet til bundkortet.
- <span id="page-70-1"></span>4 Tilslut blæserkablet til bundkortet.

- 1 Følg instruktionerne fra [trin 3](#page-62-0) og [trin 7](#page-62-1) i ["Sådan genmonteres bundkortet" på side 63.](#page-62-2)
- 2 Genmonter det trådløse mini-card. Se ["Sådan genmonteres det trådløse mini-card"](#page-44-0)  [på side 45](#page-44-0).
- 3 Genmonter harddiskmodulet. Se ["Sådan genmonteres harddiskbeslaget" på side 41.](#page-40-0)
- 4 Genmonter batteriet. Se ["Sådan genmonteres batteriet" på side 37.](#page-36-0)
- 5 Genmonter håndledsstøtten. Se ["Sådan genmonteres håndledsstøtten" på side 33.](#page-32-0)
- 6 Genmonter tastaturet. Se ["Sådan genmonteres tastaturet" på side 27.](#page-26-0)
- 7 Genmonter det optiske drevs modul. Se "Sådan genmonteres det optiske drevs [modul" på side 21](#page-20-0).
- 8 Følg instruktionerne fra [trin 3](#page-16-0) og [trin 4](#page-16-1) i "Sådan genmonteres hukommelsesmodulerne" [på side 17](#page-16-2).
- 9 Følg procedurerne i ["Efter du har udført arbejde på computerens indvendige dele"](#page-10-0)  [på side 11](#page-10-0).

#### 72 | Sådan genmonteres den termiske køleenhed
### <span id="page-72-0"></span>30 Sådan fjernes skærmmodulet

ADVARSEL! Før du arbejder med computerens indvendige dele, skal du læse de sikkerhedsinstruktioner, der fulgte med computeren, og følge trinene i ["Inden](#page-8-0)  [du går i gang" på side 9](#page-8-0). Efter du har udført arbejde på computerens indvendige dele, følg instruktionerne i ["Efter du har udført arbejde på computerens](#page-10-0)  [indvendige dele" på side 11](#page-10-0). Du kan finde yderligere oplysninger om bedste fremgangsmåder for sikkerhed på webstedet Regulatory Compliance på dell.com/regulatory\_compliance.

- 1 Følg instruktionerne fra [trin 1](#page-14-0) til [trin 3](#page-14-1) i ["Sådan fjernes hukommelsesmoduler" på side 15](#page-14-2).
- 2 Fjern det optiske drevs modul. Se ["Sådan fjernes det optiske drevs modul" på side 19](#page-18-0).
- 3 Fjern tastaturet. Se ["Sådan fjernes tastaturet" på side 23](#page-22-0).
- 4 Fiern håndledsstøtten. Se "Sådan fiernes håndledsstøtten" på side 29.
- 5 Fjern batteriet. Se ["Sådan fjernes batteriet" på side 35](#page-34-0).
- 6 Fjern harddiskmodulet. Se ["Sådan fjernes harddiskmodulet" på side 39](#page-38-0).
- 7 Fjern det trådløse mini-card Se ["Sådan fjernes det trådløse Mini-Card" på side 43.](#page-42-0)
- 8 Følg instruktionerne fra [trin 1](#page-59-0) til [trin 7](#page-60-0) i ["Sådan fjernes bundkortet" på side 59.](#page-58-0)

- 1 Fjern skruerne, der fastgør skærmmodulet til computerens bund.
- 2 Løft skærmmodulet af computerbunden.

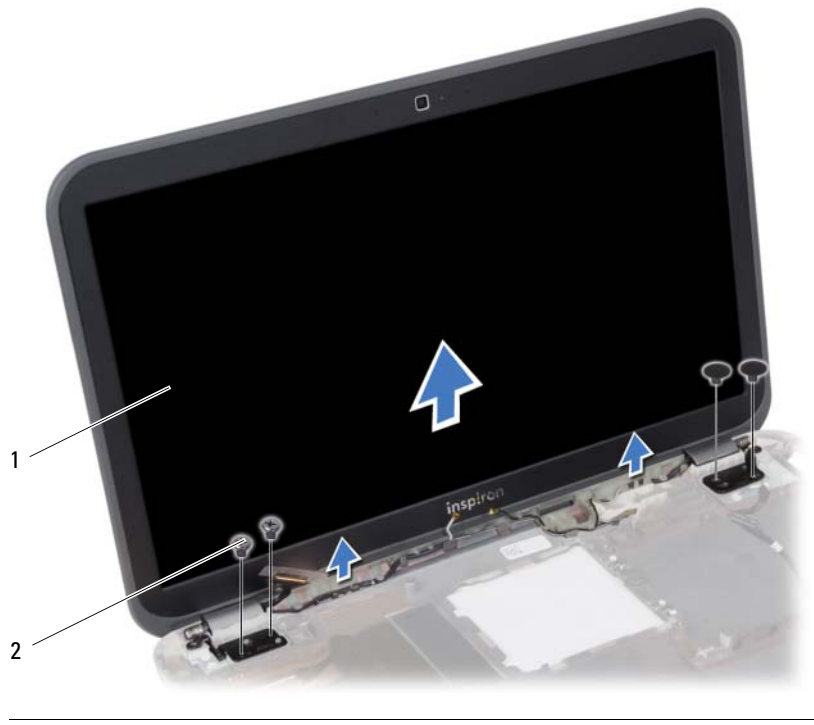

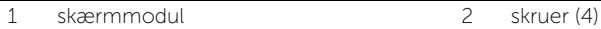

<span id="page-74-0"></span>31 Sådan genmonteres skærmmodulet

ADVARSEL! Før du arbejder med computerens indvendige dele, skal du læse de sikkerhedsinstruktioner, der fulgte med computeren, og følge trinene i ["Inden](#page-8-0)  [du går i gang" på side 9](#page-8-0). Efter du har udført arbejde på computerens indvendige dele, følg instruktionerne i ["Efter du har udført arbejde på computerens](#page-10-0)  [indvendige dele" på side 11](#page-10-0). Du kan finde yderligere oplysninger om bedste fremgangsmåder for sikkerhed på webstedet Regulatory Compliance på dell.com/regulatory\_compliance.

#### Procedure

- 1 Anbring skærmmodulet på computerbunden og flugt skærmmodulets skruehuller med computerbundens skruehuller.
- 2 Genmonter skruerne, der fastgør skærmmodulet til computerbunden .

- 1 Følg instruktionerne fra [trin 3](#page-62-0) og [trin 7](#page-62-1) i ["Sådan genmonteres bundkortet" på side 63.](#page-62-2)
- 2 Genmonter det trådløse mini-card. Se ["Sådan genmonteres det trådløse mini-card"](#page-44-0)  [på side 45](#page-44-0).
- 3 Genmonter harddiskmodulet. Se ["Sådan genmonteres harddiskbeslaget" på side 41.](#page-40-0)
- 4 Genmonter batteriet. Se ["Sådan genmonteres batteriet" på side 37.](#page-36-0)
- 5 Genmonter håndledsstøtten. Se ["Sådan genmonteres håndledsstøtten" på side 33.](#page-32-0)
- 6 Genmonter tastaturet. Se ["Sådan genmonteres tastaturet" på side 27.](#page-26-0)
- 7 Genmonter det optiske drevs modul. Se "Sådan genmonteres det optiske drevs [modul" på side 21](#page-20-0).
- 8 Følg instruktionerne fra [trin 3](#page-16-0) og [trin 4](#page-16-1) i ["Sådan genmonteres hukommelsesmodulerne"](#page-16-2)  [på side 17](#page-16-2).
- 9 Følg procedurerne i ["Efter du har udført arbejde på computerens indvendige dele"](#page-10-0)  [på side 11](#page-10-0).

# <span id="page-76-0"></span>32 Sådan fjernes skærmrammen

ADVARSEL! Før du arbejder med computerens indvendige dele, skal du læse de sikkerhedsinstruktioner, der fulgte med computeren, og følge trinene i ["Inden](#page-8-0)  [du går i gang" på side 9](#page-8-0). Efter du har udført arbejde på computerens indvendige dele, følg instruktionerne i ["Efter du har udført arbejde på computerens](#page-10-0)  [indvendige dele" på side 11](#page-10-0). Du kan finde yderligere oplysninger om bedste fremgangsmåder for sikkerhed på webstedet Regulatory Compliance på dell.com/regulatory\_compliance.

- 1 Følg instruktionerne fra [trin 1](#page-14-0) til [trin 3](#page-14-1) i ["Sådan fjernes hukommelsesmoduler" på side 15](#page-14-2).
- 2 Fjern det optiske drevs modul. Se ["Sådan fjernes det optiske drevs modul" på side 19](#page-18-0).
- 3 Fjern tastaturet. Se ["Sådan fjernes tastaturet" på side 23](#page-22-0).
- 4 Fiern håndledsstøtten. Se "Sådan fiernes håndledsstøtten" på side 29.
- 5 Fjern batteriet. Se ["Sådan fjernes batteriet" på side 35](#page-34-0).
- 6 Fjern harddiskmodulet. Se ["Sådan fjernes harddiskmodulet" på side 39](#page-38-0).
- 7 Fjern det trådløse mini-card Se ["Sådan fjernes det trådløse Mini-Card" på side 43.](#page-42-0)
- 8 Følg instruktionerne fra [trin 1](#page-59-0) til [trin 7](#page-60-0) i ["Sådan fjernes bundkortet" på side 59.](#page-58-0)
- 9 Fjern skærmmodulet. Se ["Sådan fjernes skærmmodulet" på side 73](#page-72-0).

- 1 Løft forsigtigt den inderste kant på skærmrammen fri med fingerspidserne.
- 2 Fjern skærmrammen fra skærmens bagdæksel.

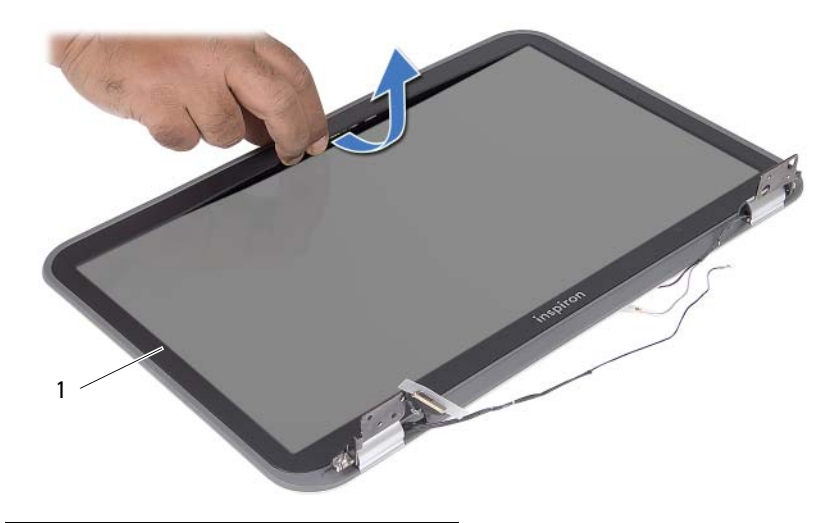

1 Skærmramme

### <span id="page-78-0"></span>33 Sådan genmonteres skærmrammen

ADVARSEL! Før du arbejder med computerens indvendige dele, skal du læse de sikkerhedsinstruktioner, der fulgte med computeren, og følge trinene i ["Inden](#page-8-0)  [du går i gang" på side 9](#page-8-0). Efter du har udført arbejde på computerens indvendige dele, følg instruktionerne i ["Efter du har udført arbejde på computerens](#page-10-0)  [indvendige dele" på side 11](#page-10-0). Du kan finde yderligere oplysninger om bedste fremgangsmåder for sikkerhed på webstedet Regulatory Compliance på dell.com/regulatory\_compliance.

#### Procedure

Flugt skærmrammen med skærmens bagdæksel, og klik forsigtigt skærmrammen på plads.

- 1 Genmonter skærmmodulet.. Se ["Sådan genmonteres skærmmodulet" på side 75.](#page-74-0)
- 2 Følg instruktionerne fra [trin 3](#page-62-0) og [trin 7](#page-62-1) i ["Sådan genmonteres bundkortet" på side 63.](#page-62-2)
- 3 Genmonter det trådløse mini-card. Se ["Sådan genmonteres det trådløse mini-card"](#page-44-0)  [på side 45](#page-44-0).
- 4 Genmonter harddiskmodulet. Se ["Sådan genmonteres harddiskbeslaget" på side 41.](#page-40-0)
- 5 Genmonter batteriet. Se ["Sådan genmonteres batteriet" på side 37.](#page-36-0)
- 6 Genmonter håndledsstøtten. Se ["Sådan genmonteres håndledsstøtten" på side 33.](#page-32-0)
- 7 Genmonter tastaturet. Se ["Sådan genmonteres tastaturet" på side 27.](#page-26-0)
- 8 Genmonter det optiske drevs modul. Se "Sådan genmonteres det optiske drevs [modul" på side 21](#page-20-0).
- 9 Følg instruktionerne fra [trin 3](#page-16-0) og [trin 4](#page-16-1) i ["Sådan genmonteres hukommelsesmodulerne"](#page-16-2)  [på side 17](#page-16-2)
- 10 Følg procedurerne i ["Efter du har udført arbejde på computerens indvendige dele"](#page-10-0)  [på side 11](#page-10-0).

# 34 Sådan fjernes skærmpanelet

ADVARSEL! Før du arbejder med computerens indvendige dele, skal du læse de sikkerhedsinstruktioner, der fulgte med computeren, og følge trinene i ["Inden](#page-8-0)  [du går i gang" på side 9](#page-8-0). Efter du har udført arbejde på computerens indvendige dele, følg instruktionerne i ["Efter du har udført arbejde på computerens](#page-10-0)  [indvendige dele" på side 11](#page-10-0). Du kan finde yderligere oplysninger om bedste fremgangsmåder for sikkerhed på webstedet Regulatory Compliance på dell.com/regulatory\_compliance.

- 1 Følg instruktionerne fra [trin 1](#page-14-0) til [trin 3](#page-14-1) i ["Sådan fjernes hukommelsesmoduler" på side 15](#page-14-2).
- 2 Fjern det optiske drevs modul. Se ["Sådan fjernes det optiske drevs modul" på side 19](#page-18-0).
- 3 Fjern tastaturet. Se ["Sådan fjernes tastaturet" på side 23](#page-22-0).
- 4 Fiern håndledsstøtten. Se "Sådan fiernes håndledsstøtten" på side 29.
- 5 Fjern batteriet. Se ["Sådan fjernes batteriet" på side 35](#page-34-0).
- 6 Fjern harddiskmodulet. Se ["Sådan fjernes harddiskmodulet" på side 39](#page-38-0).
- 7 Fjern det trådløse mini-card Se ["Sådan fjernes det trådløse Mini-Card" på side 43.](#page-42-0)
- 8 Følg instruktionerne fra [trin 1](#page-59-0) til [trin 7](#page-60-0) i ["Sådan fjernes bundkortet" på side 59.](#page-58-0)
- 9 Fjern skærmmodulet. Se ["Sådan fjernes skærmmodulet" på side 73](#page-72-0).
- 10 Fjern skærmrammen. Se ["Sådan fjernes skærmrammen" på side 77.](#page-76-0)

- 1 Fjern skruerne, der fastgør skærmpanelet til skærmens bagdæksel.
- 2 Løft forsigtigt skærmpanelet og vend det om.

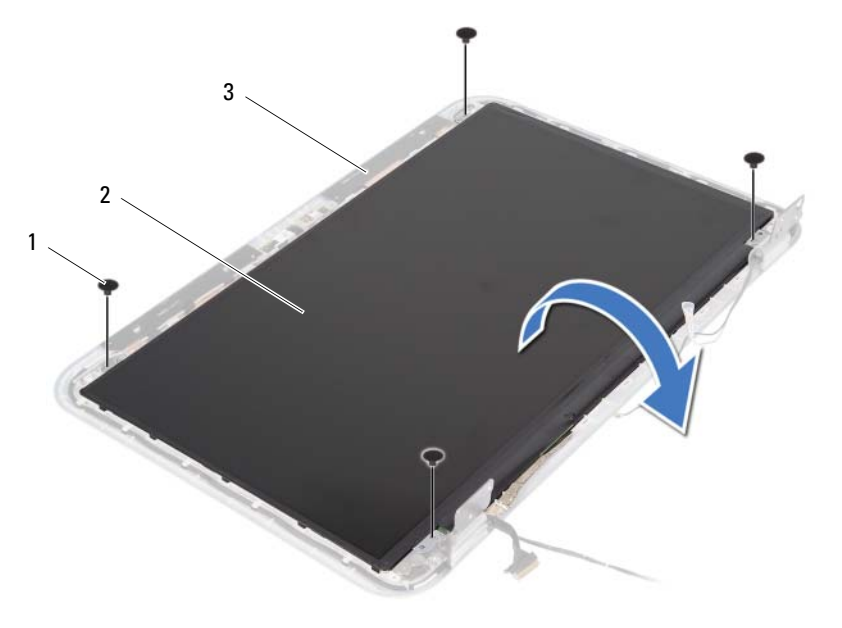

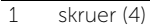

2 skærmpanel

3 skærmens bagdæksel

- Skræl tapen, der fastgør skærmkablet til skærmpanelet.
- Frakobl skærmkablet fra skærmpanelet.

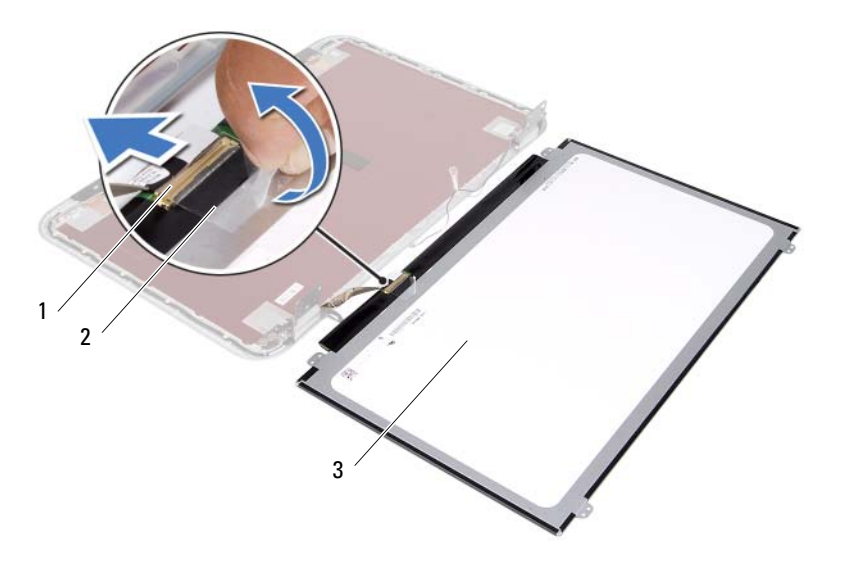

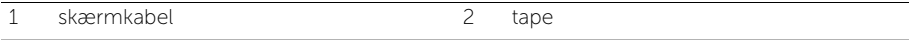

3 skærmpanel

### 35 Påsætning af skærmpanelet

ADVARSEL! Før du arbejder med computerens indvendige dele, skal du læse de sikkerhedsinstruktioner, der fulgte med computeren, og følge trinene i ["Inden](#page-8-0)  [du går i gang" på side 9](#page-8-0). Efter du har udført arbejde på computerens indvendige dele, følg instruktionerne i ["Efter du har udført arbejde på computerens](#page-10-0)  [indvendige dele" på side 11](#page-10-0). Du kan finde yderligere oplysninger om bedste fremgangsmåder for sikkerhed på webstedet Regulatory Compliance på dell.com/regulatory\_compliance.

#### Procedure

- 1 Tilslut skærmkablet til skærmpanelet.
- 2 Påsæt tapen for at fastgøre skærmkablet.
- 3 Anbring forsigtigt skærmpanelet på skærmens bagdæksel.
- 4 Flugt skærmpanelets skruehuller med skruehullerne på skærmens bagdæksel.
- 5 Genmonter skruerne, der fastgør skærmpanelet til skærmens bagdæksel.

- 1 Genmonter skærmrammen. Se ["Sådan genmonteres skærmrammen" på side 79](#page-78-0).
- 2 Genmonter skærmmodulet.. Se ["Sådan genmonteres skærmmodulet" på side 75.](#page-74-0)
- **3** Følg instruktionerne fra [trin 3](#page-62-0) og [trin 7](#page-62-1) i ["Sådan genmonteres bundkortet" på side 63.](#page-62-2)
- 4 Genmonter det trådløse mini-card. Se ["Sådan genmonteres det trådløse mini-card"](#page-44-0)  [på side 45](#page-44-0).
- 5 Genmonter harddiskmodulet. Se ["Sådan genmonteres harddiskbeslaget" på side 41.](#page-40-0)
- 6 Genmonter batteriet. Se ["Sådan genmonteres batteriet" på side 37.](#page-36-0)
- 7 Genmonter håndledsstøtten. Se ["Sådan genmonteres håndledsstøtten" på side 33.](#page-32-0)
- 8 Genmonter tastaturet. Se ["Sådan genmonteres tastaturet" på side 27.](#page-26-0)
- 9 Genmonter det optiske drevs modul. Se ["Sådan genmonteres det optiske drevs](#page-20-0)  [modul" på side 21](#page-20-0).
- 10 Følg instruktionerne fra [trin 3](#page-16-0) og [trin 4](#page-16-1) i ["Sådan genmonteres hukommelsesmodulerne"](#page-16-2)  [på side 17](#page-16-2).
- 11 Følg procedurerne i "Efter du har udført arbejde på computerens indvendige dele" [på side 11](#page-10-0).

# 36 Sådan fjernes skærmhængsler

ADVARSEL! Før du arbejder med computerens indvendige dele, skal du læse de sikkerhedsinstruktioner, der fulgte med computeren, og følge trinene i ["Inden](#page-8-0)  [du går i gang" på side 9](#page-8-0). Efter du har udført arbejde på computerens indvendige dele, følg instruktionerne i ["Efter du har udført arbejde på computerens](#page-10-0)  [indvendige dele" på side 11](#page-10-0). Du kan finde yderligere oplysninger om bedste fremgangsmåder for sikkerhed på webstedet Regulatory Compliance på dell.com/regulatory\_compliance.

- 1 Følg instruktionerne fra [trin 1](#page-14-0) til [trin 3](#page-14-1) i ["Sådan fjernes hukommelsesmoduler" på side 15](#page-14-2).
- 2 Fjern det optiske drevs modul. Se ["Sådan fjernes det optiske drevs modul" på side 19](#page-18-0).
- 3 Fjern tastaturet. Se ["Sådan fjernes tastaturet" på side 23](#page-22-0).
- 4 Fiern håndledsstøtten. Se "Sådan fiernes håndledsstøtten" på side 29.
- 5 Fjern batteriet. Se ["Sådan fjernes batteriet" på side 35](#page-34-0).
- 6 Fjern harddiskmodulet. Se ["Sådan fjernes harddiskmodulet" på side 39](#page-38-0).
- 7 Fjern det trådløse mini-card Se ["Sådan fjernes det trådløse Mini-Card" på side 43.](#page-42-0)
- 8 Følg instruktionerne fra [trin 1](#page-59-0) til [trin 7](#page-60-0) i ["Sådan fjernes bundkortet" på side 59.](#page-58-0)
- 9 Fjern skærmmodulet. Se ["Sådan fjernes skærmmodulet" på side 73](#page-72-0).
- 10 Fjern skærmrammen. Se ["Sådan fjernes skærmrammen" på side 77.](#page-76-0)

- 1 Fjern skruerne, der fastgør skærmhængslerne til skærmens bagdæksel.
- 2 Frigør skærmkablet og de trådløse antennekabler fra kabelkanalerne på skærmhængslerne.
- 3 Løft skærmhængslerne væk fra skærmens bagdæksel.

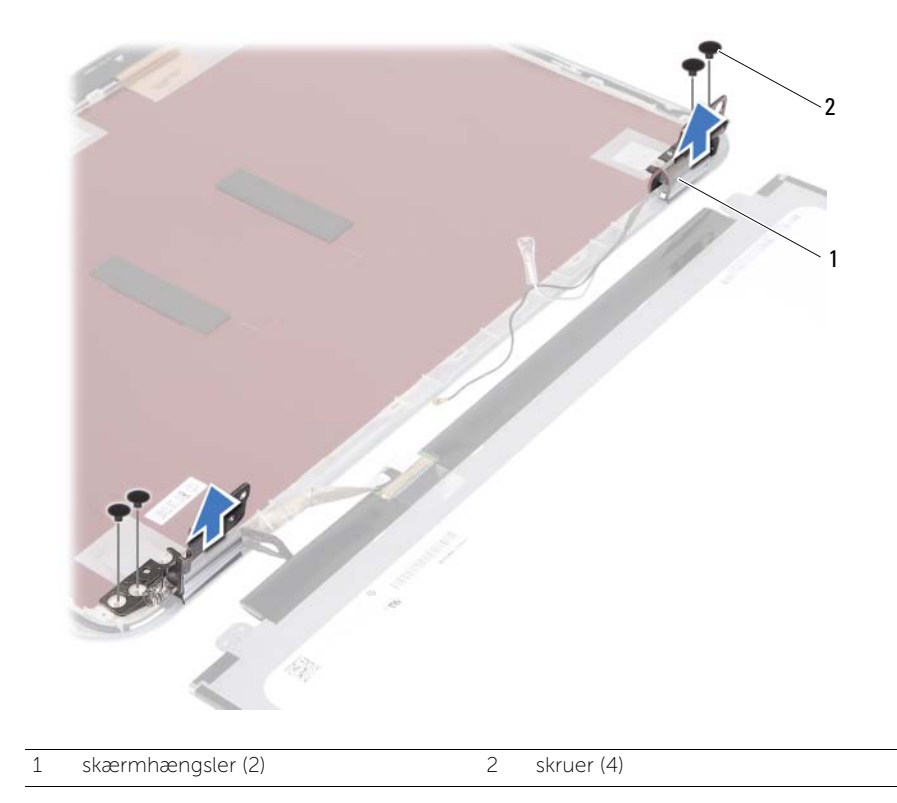

#### 37 Sådan genmonteres skærmhængslerne

ADVARSEL! Før du arbejder med computerens indvendige dele, skal du læse de sikkerhedsinstruktioner, der fulgte med computeren, og følge trinene i ["Inden](#page-8-0)  [du går i gang" på side 9](#page-8-0). Efter du har udført arbejde på computerens indvendige dele, følg instruktionerne i ["Efter du har udført arbejde på computerens](#page-10-0)  [indvendige dele" på side 11](#page-10-0). Du kan finde yderligere oplysninger om bedste fremgangsmåder for sikkerhed på webstedet Regulatory Compliance på dell.com/regulatory\_compliance.

#### Procedure

- 1 Flugt skærmhængslernes skruehuller med skruehullerne på skærmens bagdæksel.
- 2 Genmonter skruerne, der fastgør skærmhængslerne til skærmens bagdæksel.
- 3 Træk skærmkablet og det trådløse mini-cards kabler gennem kabelkanalerne på skærmhængslerne.

- 1 Genmonter skærmrammen. Se ["Sådan genmonteres skærmrammen" på side 79](#page-78-0).
- 2 Genmonter skærmmodulet. Se ["Sådan genmonteres skærmmodulet" på side 75.](#page-74-0)
- 3 Følg instruktionerne fra [trin 3](#page-62-0) og [trin 7](#page-62-1) i ["Sådan genmonteres bundkortet" på side 63.](#page-62-2)
- 4 Genmonter det trådløse mini-card. Se ["Sådan genmonteres det trådløse mini-card"](#page-44-0)  [på side 45](#page-44-0).
- 5 Genmonter harddiskmodulet. Se ["Sådan genmonteres harddiskbeslaget" på side 41.](#page-40-0)
- 6 Genmonter batteriet. Se ["Sådan genmonteres batteriet" på side 37.](#page-36-0)
- 7 Genmonter håndledsstøtten. Se ["Sådan genmonteres håndledsstøtten" på side 33.](#page-32-0)
- 8 Genmonter tastaturet. Se ["Sådan genmonteres tastaturet" på side 27.](#page-26-0)
- 9 Genmonter det optiske drevs modul. Se ["Sådan genmonteres det optiske drevs](#page-20-0)  [modul" på side 21](#page-20-0).
- 10 Følg instruktionerne fra [trin 3](#page-16-0) og [trin 4](#page-16-1) i ["Sådan genmonteres](#page-16-2)  [hukommelsesmodulerne" på side 17.](#page-16-2)
- 11 Følg procedurerne i ["Efter du har udført arbejde på computerens indvendige dele"](#page-10-0)  [på side 11](#page-10-0).

#### 38 Sådan fjernes kameramodulet

ADVARSEL! Før du arbejder med computerens indvendige dele, skal du læse de sikkerhedsinstruktioner, der fulgte med computeren, og følge trinene i ["Inden](#page-8-0)  [du går i gang" på side 9](#page-8-0). Efter du har udført arbejde på computerens indvendige dele, følg instruktionerne i ["Efter du har udført arbejde på computerens](#page-10-0)  [indvendige dele" på side 11](#page-10-0). Du kan finde yderligere oplysninger om bedste fremgangsmåder for sikkerhed på webstedet Regulatory Compliance på dell.com/regulatory\_compliance.

- 1 Følg instruktionerne fra [trin 1](#page-14-0) til [trin 3](#page-14-1) i ["Sådan fjernes hukommelsesmoduler" på side 15](#page-14-2).
- 2 Fjern det optiske drevs modul. Se ["Sådan fjernes det optiske drevs modul" på side 19](#page-18-0).
- 3 Fjern tastaturet. Se ["Sådan fjernes tastaturet" på side 23](#page-22-0).
- 4 Fiern håndledsstøtten. Se "Sådan fiernes håndledsstøtten" på side 29.
- 5 Fjern batteriet. Se ["Sådan fjernes batteriet" på side 35](#page-34-0).
- 6 Fjern harddiskmodulet. Se ["Sådan fjernes harddiskmodulet" på side 39](#page-38-0).
- 7 Fjern det trådløse mini-card Se ["Sådan fjernes det trådløse Mini-Card" på side 43.](#page-42-0)
- 8 Følg instruktionerne fra [trin 1](#page-59-0) til [trin 7](#page-60-0) i ["Sådan fjernes bundkortet" på side 59.](#page-58-0)
- 9 Fjern skærmmodulet. Se ["Sådan fjernes skærmmodulet" på side 73](#page-72-0).
- 10 Fjern skærmrammen. Se ["Sådan fjernes skærmrammen" på side 77.](#page-76-0)

- 1 Skræl tapen fra kameramodulet.
- 2 Fjern kamerakablet fra stikket på kameramodulet.
- 3 Løft kameramodulet af skærmens bagdækslet.

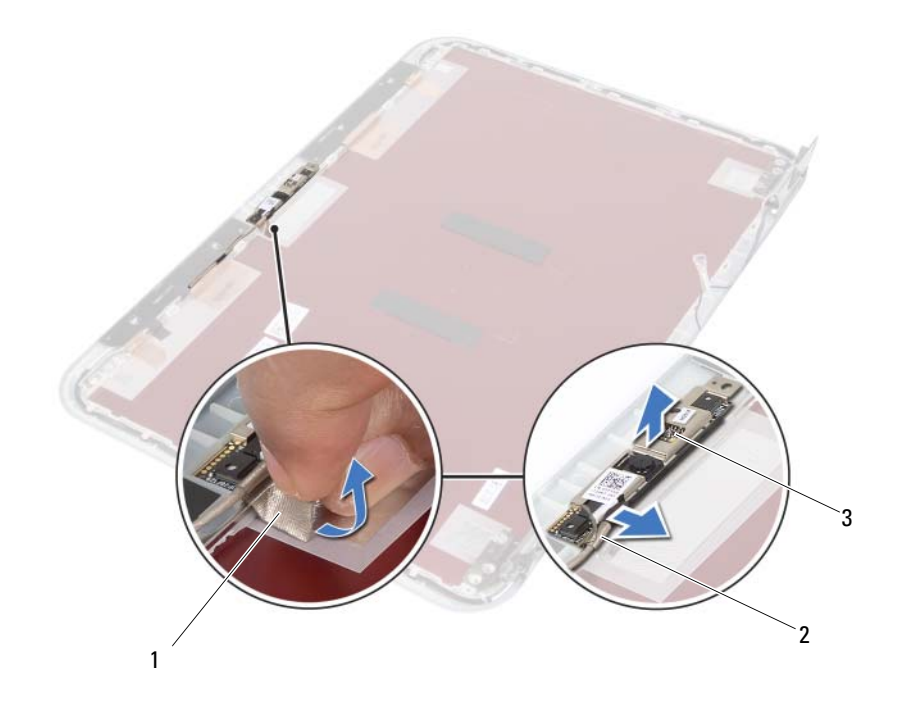

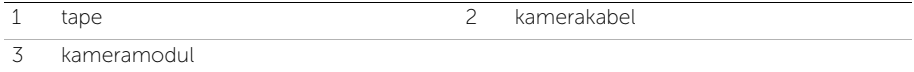

Sådan genmonteres kameramodulet

ADVARSEL! Før du arbejder med computerens indvendige dele, skal du læse de sikkerhedsinstruktioner, der fulgte med computeren, og følge trinene i ["Inden](#page-8-0)  [du går i gang" på side 9](#page-8-0). Efter du har udført arbejde på computerens indvendige dele, følg instruktionerne i ["Efter du har udført arbejde på computerens](#page-10-0)  [indvendige dele" på side 11](#page-10-0). Du kan finde yderligere oplysninger om bedste fremgangsmåder for sikkerhed på webstedet Regulatory Compliance på dell.com/regulatory\_compliance.

#### Procedure

- 1 Flugt kameramodulet på skærmens bagdækslet.
- 2 Tilslut kamerakablet til kameramodulets stik
- 3 Påsæt tapen for at fastgøre kamerakablet.

- 1 Genmonter skærmrammen. Se ["Sådan genmonteres skærmrammen" på side 79](#page-78-0).
- 2 Genmonter skærmmodulet.. Se ["Sådan genmonteres skærmmodulet" på side 75.](#page-74-0)
- **3** Følg instruktionerne fra [trin 3](#page-62-0) og [trin 7](#page-62-1) i ["Sådan genmonteres bundkortet" på side 63.](#page-62-2)
- 4 Genmonter det trådløse mini-card. Se ["Sådan genmonteres det trådløse mini-card"](#page-44-0)  [på side 45](#page-44-0).
- 5 Genmonter harddiskmodulet. Se ["Sådan genmonteres harddiskbeslaget" på side 41.](#page-40-0)
- 6 Genmonter batteriet. Se ["Sådan genmonteres batteriet" på side 37.](#page-36-0)
- 7 Genmonter håndledsstøtten. Se ["Sådan genmonteres håndledsstøtten" på side 33.](#page-32-0)
- 8 Genmonter tastaturet. Se ["Sådan genmonteres tastaturet" på side 27.](#page-26-0)
- 9 Genmonter det optiske drevs modul. Se "Sådan genmonteres det optiske drevs [modul" på side 21](#page-20-0).
- 10 Følg instruktionerne fra [trin 3](#page-16-0) og [trin 4](#page-16-1) i ["Sådan genmonteres hukommelsesmodulerne"](#page-16-2)  [på side 17](#page-16-2).
- 11 Følg procedurerne i ["Efter du har udført arbejde på computerens indvendige dele"](#page-10-0)  [på side 11](#page-10-0).

### 40 Sådan flash-opdateres BIOS

Du skal muligvis flashe BIOS, når der er en opdatering tilgængelig, eller efter at bundkortet genmonteres. For at flash-opdatere BIOS:

- 1 Tænd computeren.
- 2 Gå til support.dell.com/support/downloads.
- **3** Find filen med BIOS-opdateringen til computeren:
	- OBS! Du finder servicekoden på en mærkat på computerens bagside. Du kan Ô finde flere oplysninger i *Hurtigstartguiden*, som du fik sammen med computeren

Hvis du har computerens Service Tag eller Express Service Code:

- a Indtast computerens servicekode eller ekspres-servicekode i feltet Service Tag or Express Service Code (Service Tag eller Express Service Code).
- b Klik på Submit (Send), og fortsæt til [trin 4](#page-94-0).

Hvis du ikke har computerens Service Tag eller Express Service Code:

- a Vælg en af følgende muligheder:
	- Registrer automatisk Service Tag for mig
	- Vælg fra listen Mine produkter og tjenester
	- Vælg fra en liste med alle Dell-produkter
- b Klik på Continue (Fortsæt) og følg vejledningen på skærmen.
- <span id="page-94-0"></span>4 Der vises en liste over resultater på skærmen. Klik på BIOS.
- 5 Klik på Download file (Hent fil) for at hente den seneste BIOS-fil.
- 6 Klik i Please select your download method below (Vælg overførselsmetode nedenfor)-vinduet, på For Single File Download via Browser (For Overførsel af enkel fil via browser), og klik derefter på Download Now (Hent nu). Vinduet File Download (Filoverførsel) vises.
- 7 Vælg i vinduet Save As (Gem som), en passende placering på computeren at overføre filen til.
- 8 Klik, hvis vinduet Download Complete (Overførsel gennemført) vises, på Close (Luk).
- 9 Naviger til mappen du overførte filen med BIOS-opdateringen til.
- 10 Dobbeltklik på ikonet for filen med BIOS-opdateringen, og følg vejledningen på skærmen.